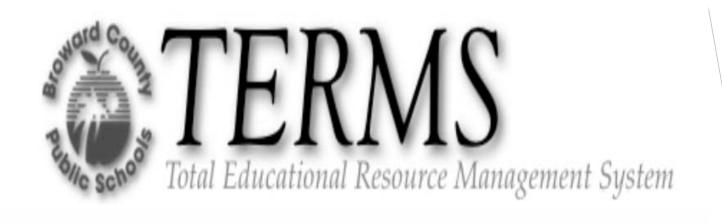

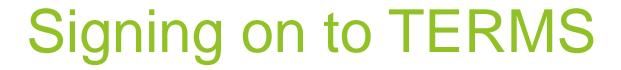

System Administrator Main Menu
Accessing TERMS
Accessing Security Menu
Accessing Reports Menu

# **TERMS Organization Chart**

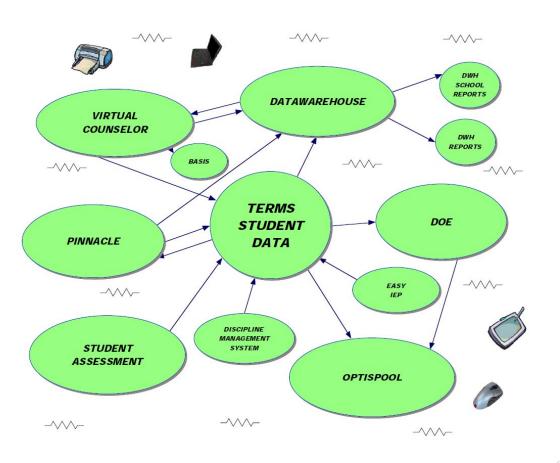

# MOVING FROM PANEL TO PANEL

Each TERMS panel has a three-character identifier (Panel ID).

- This identifier appears next to the left of the corresponding panel title on each TERMS menu with the exception of sign-on menus.
- To display a particular panel, type the Panel ID in the PANEL (Panel Request) field and press enter.

#### There are three types of panel in TERMS: INQUIRY/UPDATE, QUERY AND DATA ENTRY.

- The Inquiry/Update panel is used to add/change/delete a single record in the database.
- The Query panel is used to view or search records in the database.
- The Data Entry panel provides the capability of working with multiple records in the database.

Moving from one panel to another within TERMS:

- Position the cursor in the PANEL field (upper left)
- Type the new Panel ID (three-position panel identifier)
- Press enter and the requested panel will be displayed.

You may also go to the "Printer Menu" by positioning the cursor in the Panel ID field (upper left)

- Type in the letters "PRT" and press enter.
- The Printer Menu will appear. You may work with the printer menu and when completed press the [F3] exit key to return back to the panel you were working on.

# **HELP KEY FUNCTIONS**

<u>REMEMBER</u>: THE FUNCTIONS ASSIGNED TO EACH [F] KEY WILL BE THE SAME NO MATTER WHICH PANEL YOU ARE ON OR WHERE YOU ARE IN THE PROGRAM.

BUT, NOT ALL MAY BE ACTIVE AT ONE TIME. CHECK THE LAST LINE ON EACH PANEL FOR THE AVAILABLE [F] KEYS.

| KEY<br>F1 | <u>DESCRIPTION</u><br>Help | ACTION Displays the HELP panel that corresponds to the cursor's current position.                                                                                                    |
|-----------|----------------------------|----------------------------------------------------------------------------------------------------|
| F2        | Ext Help                   | (Only active from a HELP panel.) Displays additional help about the entire panel and its purpose.                                                                                                    |
| F3        | Exit                       | Exits a panel or help screen.                                                                                                    |
| F4        | Prompt                     | Displays a list of available defined entries.                                                                                                    |
| F5        | Refresh                    | Clears a Data Entry panel to allow entry of new records or restarts the same query.                                                                                                    |
| F7        | Bkwd                       | Pages back one page.                                                                                                    |
| F8        | Fwd                        | Pages forward one page.                                                                                                    |
| F9        | Nxt Page                   | <ul><li>(1) Displays the next page of a multiple-page panel. All page(s) have the same Panel ID; however, the data presented are different on each page.</li><li>(2) In some instances, the [F9] key can be used to display the next panel to be used for data entry.</li></ul> |
| F10       | Del                        | Deletes the displayed record.                                                                                                    |

#### **MOCHA Software or TERMS on internet**

### SIGNING ON TO TERMS

- Before signing on to **TERMS** you will be assigned a '**USERID**' and '**PASSWORD**'.
- The 'USERID' and 'PASSWORD' are your authorization to access information from and input date into the computer.
- The first time you sign on to TERMS, you will be asked to change the password that you were given to a new one.
- This will be your unique password that you choose for yourself. It is yours and yours alone and is not to be shared with anyone.
- The USERID is significant of your position/role.

Ex:SA0143214

SA = System Administrator (SA01) Usually the IMT – User has total access.

02 = Your Terminal ID

4321 = Your school number

4 = the type of school you are

(1 is an elementary, 2 is a middle, 3 center, 4 high school)

PASSWORDS CHANGE EVERY 45 DAYS!

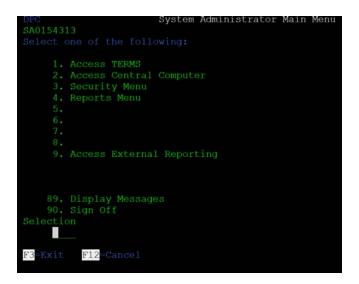

- Choose option 3 to access the Security Menu.
- The Security Menus are used to create new users and reset passwords.
- All TERMS users should have their own User ID.
- Disable any staff no longer employed at site!!!

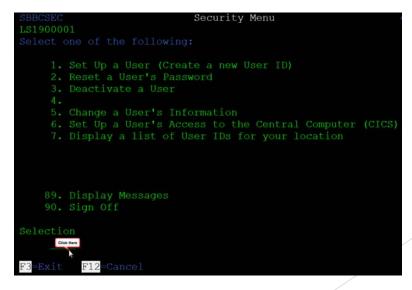

The Reports Menu can be used to run reports and update counts and schedules.

All reports will be sent to your Optispool account.

```
System Administrator Main Menu
SA0158521
Select one of the following:

1. Access TERMS
2. Access Central Computer
3. Security Menu
4. Reports Menu
5.
6.
7.
8.
9. Access External Reporting

89. Display Messages
90. Sign Off
Selection
4. Choose option 4 to access Reports Menu

F3=Exit F12=Cancel
```

```
MSREPT1
SA0158521
Select one of the following:

1. Grade Update/Report Menu
2. Transcript Menu
3. Scheduling Menu - Reports
4. Scheduling Menu - Updates
5.
6.
7.
8.
9.
10.

Selection or command
——
F3=Exit F12=Cancel
```

```
MSREPT4 Scheduling Updates Menu 4/23/15 09:05:02
LS1900001 AS9625D

Select one of the following:

1. TS1150U Update Team/House Counts 16. TS1149U Upd Homeroom Cts
2. 17. ZSDBD447 Load SBR Next TM
3. TS2027U Batch Enter Requests 18. ZSDBD537 Recommended Crses
4. TS2058U Drop Unrequested Courses 19. ZSDBD413 Reqs via Virtual
5. TS2046U Purge Request/Rejects
6. BS0505U Generate Master Schedule
7. BS0511U Student Scheduling R7
8. BS0506U Student Scheduling R7
8. BS0506U Fill-in with Study Hall
10. TS2057U Update M.S. Seat Count
11. TS2052U Roll Package Schedules
12. TS2056U Post Package Schedules
13. BS0001U Flip/Flop
14. ZSDBD433 Roll Student Demographic Data(homeroom,team,counselor)
15. ZSDBD413 Scheduling via Virtual Counselor or TERMS
Selection or command
```

Below is what the Main Menu may look like. This Menu will vary depending on the type of sign-on (access) you have. (On this menu, enter the number 1 to access TERMS in the selection area and hit ENTER.)

```
System Administrator Main Menu
SA0154313
Select one of the following:

1. Access TERMS
2. Access Central Computer
3. Security Menu
4. Reports Menu
5.
6.
7.
8.
9. Access External Reporting

89. Display Messages
90. Sign Off
Selection

F3=Exit F12=Cancel
```

Note the different colors on the screen.

- The Data in blue is for you to read and it cannot be updated or changed.
- Data highlighted in white refers to choices of things to do or available options or messages.
- Fields highlighted in green are waiting for you to enter data on the line. Menu options are also green.
- Errors will appear in red and may flash on the screen.

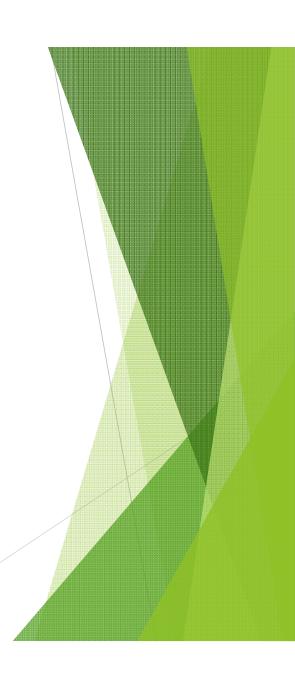

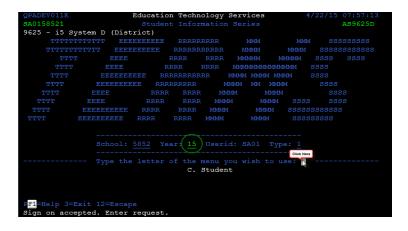

- The school year will default to the current school year.
- You may need to change if working in next school year or prior school year to make changes to a record.
- To access the Student Menu type the letter "C" and press enter.

- The menus available will depend on your type of access.
- Enter the letter of the menu you wish to use.

# A Panels

Student Records

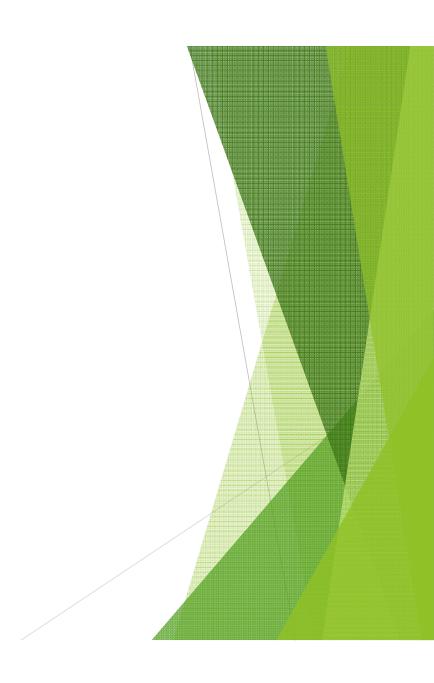

PANEL: A. STUDENT RECORDS ATTENDANCE A01. STUDENT NAME (DISTRICT) A15. DAILY SUMMARY A02. STUDENT NAME (SCHOOL) A17. ABSENCE DETAIL A03. DEMOGRAPHICS A04. GENERAL ASSIGNMENTS TESTING A05. CONTACT INFORMATION A06. HEALTH INFORMATION A20. TEST SCORE QUERY A07. ASSIGNMENT HISTORY A21. TEST SCORE A22. STANDARD MASTERY A08. LOCAL DATA ELEMENTS MISCELLANEOUS A09. COURSE REQUESTS A23. SPECIAL PROGRAMS A10. CURRENT SCHEDULE A24. DISCIPLINE A11. INTERACTIVE SCHEDULER A25. STUDENT OBLIGATIONS A12. CURRENT GRADES A26. RECOGNITION/ACHIEVEMENT A13. ACADEMIC HISTORY A27. BATCH SUBMISSION A14. GRADUATION STATUS A29. MAJOR F1=HELP 3=EXIT 12=ESCAPE A30. EXIT INTERVIEW Please type panel identifier.

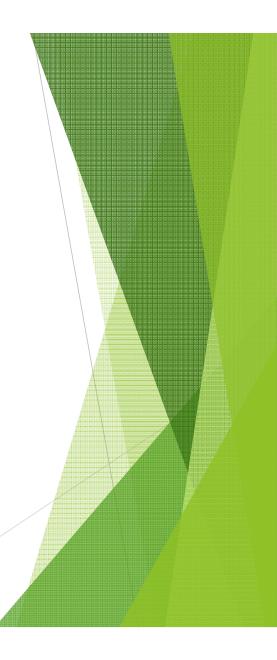

#### **A01 - STUDENT NAMES (DISTRICT)**

This panel is used to search the district for students by name.

- Press enter when you get to this panel and a list of students will be displayed.
- Whenever you enter a student you should do a district search to assure that the student does not have an existing student number.
- Search by any field in the highlighted section on the picture below.
- If you find the student then look on the A03 to see the status of the student active/inactive.
- If student is active, the student will need to be withdrawn from the other school and then entered into your school to avoid having two records for a student. You cannot withdraw a student unless you own them.
- The student will maintain his student # throughout his school time. Social Security numbers will be entered into the SSN field only if provided.

YOU MUST ALWAYS SEARCH THE A01 FOR A STUDENT (TERMS MAKES YOU) EVEN IF THE PARENT SAYS HE/SHE WAS NEVER IN A BROWARD SCHOOL BEFORE, OR EVEN IF THEY ARE GOING INTO PRE-K FOR THE FIRST TIME.

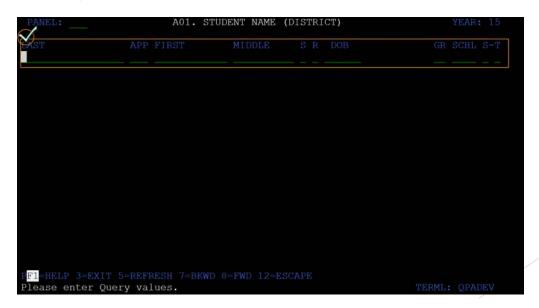

#### A02 - STUDENT NAMES (SCHOOL)

This panel is used to search school records for students assigned within a school's location.

- Type A02 in panel field and press enter.
- On this panel press enter and a list of students will automatically be displayed.
- Queries can be done by field such as: (S) Sex or (R) Race.
- To view pages press F8 FWD and F7 BKWD.

Arrow down to a student name (anywhere on the line) and press ENTER. This will display the student's record on the A03 Demographics panel.

\*\*Charter Schools change <u>CUR/NXT:</u> field from C to N to access students that are transferring to your location.

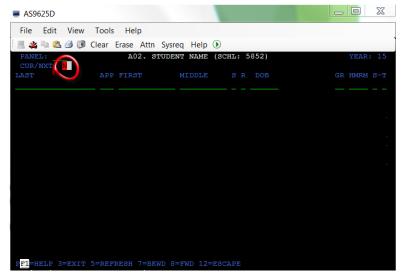

#### A03 – Demographics

#### Type ADD in STDT field and press ENTER to get a new Student #.

- You will get the message to "Please request A01 or F4 prompt."
- Press F4 to get to A01 and F3 to return to A03.
- or type A01 in panel ID and type A03 in panel ID to return.

#### **PAY CLOSE ATTENTION** to the messages at the bottom of the screen.

• If it says F4 or A01 Prompt then you must search on the A01.

Only when it says "Type Data to Add" will you be able to add and update information.

#### Don't make the mistake of typing in all the data in an A03 and then losing it.

#### • Complete all fields on the A03 panel using the student's registration form.

The data entered on this panel relates to fields on other panels and if not entered correctly can cause possible funding errors.

\*\*It is very important to use correct entry/withdrawal codes\*\*

| PANEL: A03. DEMOGRAPHICS                                                                  | YEAR: 15    |
|-------------------------------------------------------------------------------------------|-------------|
| STDT: ADD KEY: _                                                                          | TYPE:       |
| LAST APP FIRST MIDDLE AKA FORM                                                            | ER          |
| RESNER DR STREET TYPE APT/BLDG CITY ST ZIP                                                | +4 RES CY   |
| GEN RACE: E W B A I P DOB BIRTH PLACE VER A PHONE _ N N N N N N N N N N N N N N N N N N N | _           |
| ENT DATE SCHL GR AS-SCHL CL W/D DATE PR SSN EXTRNL NB                                     | R ALIAS NBR |
| ELL LAN PAR MG CO LG SRVY LC IM DT US SCHL EN:DS-SCHL PRIOR: DIST  22 EN EN               | STATE CNTRY |
| C R MC MA EX MFS BC STDT TC AV PD 30D DP B WR PUB:M P B E Z 3 _ Z Z Z Z _ Y Y N N         |             |
| PF1=HELP 3=EXIT 4=PROMPT 7=BKWD 8=FWD 9=NXT PAGE 12= ESCAPE Please type key elements. TE  | RML: QPADEV |

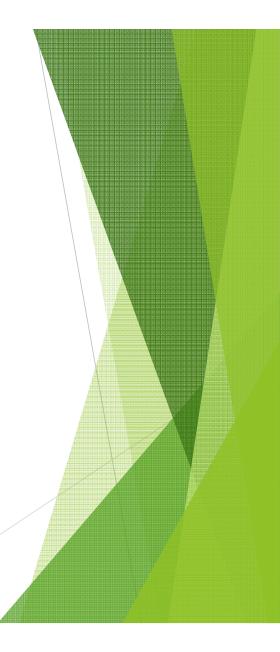

# IF ANY FIELDS HIGHLIGHT IN RED, RECORD IS NOT COMPLETE AND INFORMATION WILL DISAPPEAR WHEN EXITING THE SCREEN. MUST GET MESSAGE "RECORD HAS BEEN ADDED".

- ELL (English Language Learners)
- LG SRVY (To correct language survey date contact ESOL Dept.)
- Prior District/State/Country (relates to entry code)
- C Foster or neglected students defaults to Z
- R Resident Code defaults to 3
- MC Missing Child enter a code when a child is reported missing
- MA Marital Status defaults to Z
- TC Custody Student is residing with a relative or does not have legal custody defaults to Z
- AV Address verification
- E Parental Exemption Parents want their personal information confidential

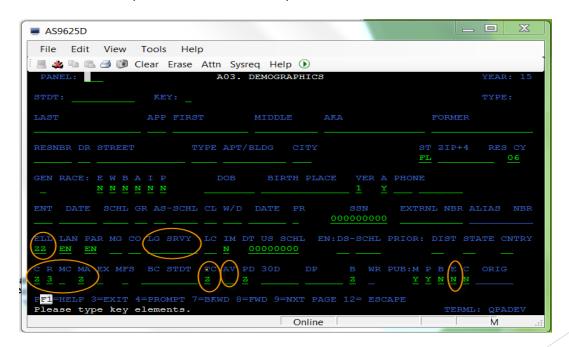

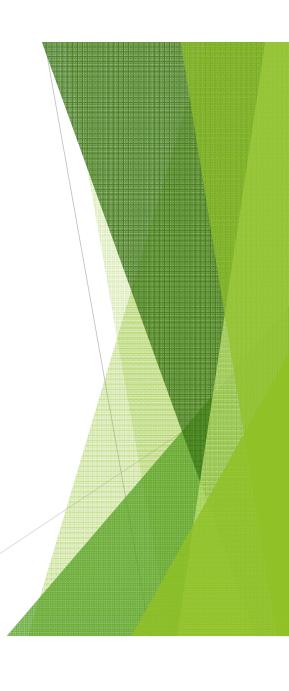

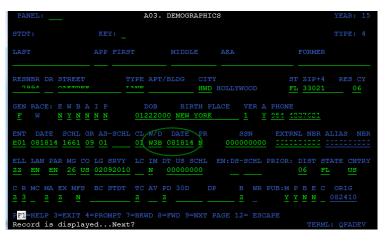

INACTIVE ON THE A03 PANEL

#### Student Transfer

 Use current FSI numbers from A01 to transfer a student to new location.
 You can ONLY TRANSFER A STUDENT WHO IS INACTIVE ON THE A03 PANEL!!!

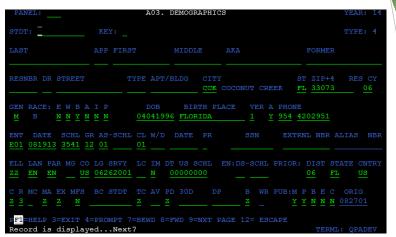

ACTIVE ON THE A03 PANEL

#### Adopt

YOU CAN ONLY ADOPT IF ANOTHER SCHOOL OWNS THE STUDENT AND YOU ARE THE SECOND SCHOOL OF INSTRUCTION!!!!

 Use the A10 to enter the additional courses student will take at other school.

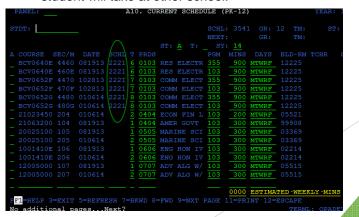

#### A04 – GENERAL ASSIGNMENTS

- CUR This is where the student is CURRENTLY assigned.
- **NXT** This is where the student will be assigned for NEXT YEAR.

  This is how students are rolled over to the next grade level by I&T Department.

This field is used to transfer students between District and Charter Schools.

- LST This is where the student was assigned LAST YEAR.
- HMRM is where we put a Package Number Package scheduling used mostly by Middle and Elementary schools.
- House/Team Used for Houses and Teams at the Middle and High School Level for Scheduling.
- **WL** When withdrawing a student from a traditional school, enter the parent's (student's) reason for leaving a District school to attend a Charter school.
- Free/Reduced Lunch Status This field is populated by Food Service.
- FIC (Federal Impact Aid) if students living on certain government properties.
- IAP (Impact Aid Property) type of property, goes along with FIC code.

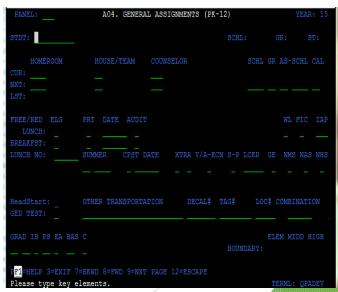

## <u>A04 – GENERAL ASSIGNMENTS</u>

**F9 (NXT PAGE)** will take you to the General Assignments detail panel.

The type of diploma and date awarded to the student upon completion of high school.

Enter code under AS field if a student elects to attend FAPE program.

| PANEL: A04. GENERA             | AL ASSIGNMENTS (F               | POST-SECONDARY) | YEAR: 15      |
|--------------------------------|---------------------------------|-----------------|---------------|
| _                              |                                 |                 |               |
| STDT:                          |                                 | SCHL:           | GR: ST:       |
|                                | <b>∠</b> FAP                    | E Total         |               |
| STAT: P/F D/E SIT VET HS DIPL- | / \                             |                 | SELOR         |
|                                |                                 |                 |               |
| (                              |                                 |                 |               |
| VOC: HMKR SNGL F/A 1ST         |                                 |                 |               |
|                                |                                 |                 |               |
|                                |                                 |                 |               |
| OCCUPATION OCCUP LIC           | VISA/ALIEN NBR                  | AMNESTY NBR     | ADULT: ENT    |
|                                |                                 |                 |               |
|                                |                                 |                 |               |
| EMPL: NAME                     |                                 | PHONE EXT       |               |
|                                |                                 |                 |               |
|                                |                                 |                 | _             |
| ADDRESS LINE 1                 | LINE 2                          | CITY            | ST ZIP+4      |
|                                |                                 |                 |               |
|                                |                                 |                 |               |
|                                |                                 |                 |               |
|                                |                                 |                 |               |
|                                |                                 |                 |               |
| PF1=HELP PF3=EXIT PF7=BKWD PF8 | =FWD P <mark>F9</mark> =A04(PK- | 12) PF12=EXCAPE | ENTER=UPDATE  |
| Please type key elements.      |                                 |                 | TERML: QPADEV |

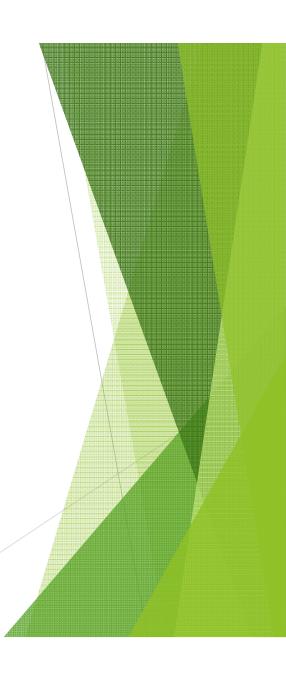

#### A05 – CONTACT INFORMATION – HANDS ON

This is where parent/guardian contacts are recorded.

- If you are using a doctor as a contact, you must enter him /her as D1. By entering the doctor as D1, the information about him/her is carried over to the A06 Health Information panel.
- If you enter the same last name & phone and hit enter the address will default for P1.
- If you change the students address on the A03 and the A05 parent (P1) is coded "Y" for custody, the address will also change on the A05.
- (If you list a Doctors Name on the A06 Health Information Panel this name will be carried to the A05 as a contact).

You can enter up to nine contacts per student. Press F5 to get more spaces to enter.

#### **UPDATES TO THIS PANEL SHOULD BE MADE FREQUENTLY!!!** Specify whether or not the contact A05. CONTACT INFORMATION has authority to pick the student up from school, legal custody, HOME PHONE WORK PHONE EXT A CD FIRST NAME LAST NAME and access to CELL PHONE: ADDRESS LINE 1 LINE 2 Please indicate method of contact you prefer: Email/Text/Phone? [ ] E.T.P ADDRESS LINE 1 LINE 2 ST ZIP+4 Please indicate method of contact you prefer: Email/Text/Phone? [ ] E,T,P F1=HELP 3=EXIT 5=REFRESH 7=1ST CONTACT 8=FWD 9=NXT PAGE 12=ESCAPE

#### **A06 – HEALTH INFORMATION**

- If a doctor was completed as D1 contact on panel A05, the information will appear here.
- This is the screen to enter physical date, immunization dates and high risk medical conditions. Help screens show applicable codes.
- Never show a student as exempt from immunization and have dates in the immunization fields.
- He/she either is exempt or had the immunizations, cannot be both and this will stop an electronic transcript from being sent.
- ❖ REL Field Release of Medical information (make sure parent has signed emergency contact form)

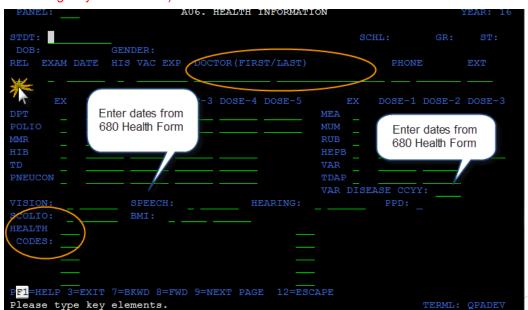

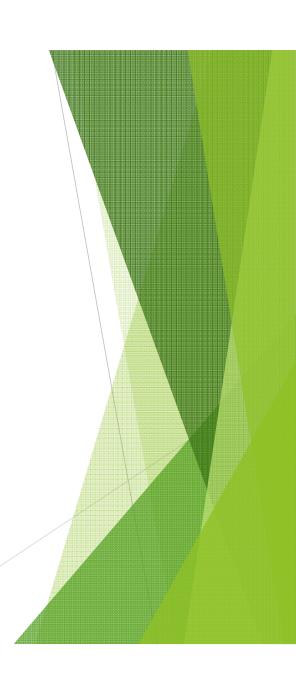

# <u>A07 – ASSIGNMENT HISTORY</u>

- History of where a student has been enrolled and withdrawn in Broward County.
- Each entry and withdrawal is automatically posted on this panel.

| PANEL:                                                                                                    |                                                                                                    | A07.     | ASSIGNMEN'                                                                                                    | r HISTORY                                                                                                    | YEAR: 15                                             |
|----------------------------------------------------------------------------------------------------|----------------------------------------------------------------------------------------------------|----------|----------------------------------------------------------------------------------------------------|----------------------------------------------------------------------------------------------------|------------------------------------------------------|
| STDT:                                                                                                    | WITHDRAWAL                                                                                         | P        | W                                                                                                    | SCHL: 1051                                                                                                    | GR: 31 ST: I<br>DIPL DIST:<br>E                      |
|                                                                                                    | CD DATE                                                                                            | R PF     |                                                                                                    | DS SCHL                                                                                                    | GR PRS ABS Y                                         |
| EA1 042506 01 EA1 070104 01 EA1 070101 01 EA1 070101 01 EA1 111400 01 EA1 070199 01 EA1 082197 01 EA1 082895 01 EA1 070194 01 | w40     063005       w40     063004       w40     070201       w40     063001       w40     063000 | <u>z</u> | - 08 02<br>- 06 02<br>- 05 02<br>- 04 02<br>- 02 02<br>- 01 02<br>- 00 02<br>- 99 02<br>- 98 02<br>- 96 02<br>- 96 02<br>- 95 02<br>- 94 02 | 1051 SHERIDAN TECH   1051 SHERIDAN TECH   1051 SHERIDAN TECH   1051 SHERIDAN TECH   1051 SHERIDAN TECH   1051 SHERIDAN TECH   0452 WIDDON/ROGERS   0452 WIDDON/ROGERS   0452 WIDDON/ROGERS   0581 MARGATE MIDDLE   0581 MARGATE MIDDLE   0581 MA | $\begin{array}{cccccccccccccccccccccccccccccccccccc$ |
| PF1=HELP 3=EXIT No previous page                                                                                              |                                                                                                    | =BKW     | D 8=FWD 12=                                                                                                    |                                                                                                    | TERML: OPADEV                                        |

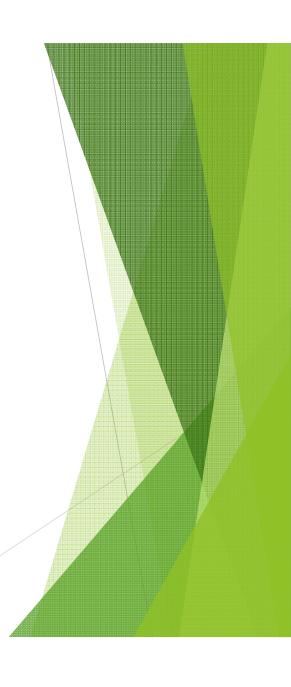

#### A08 – LOCAL DATA

This is where you will find the:

- FTE Eligibility
- Alternate Assessment (Can be updated/overwritten from Easy IEP program)
- Magnet Program Code

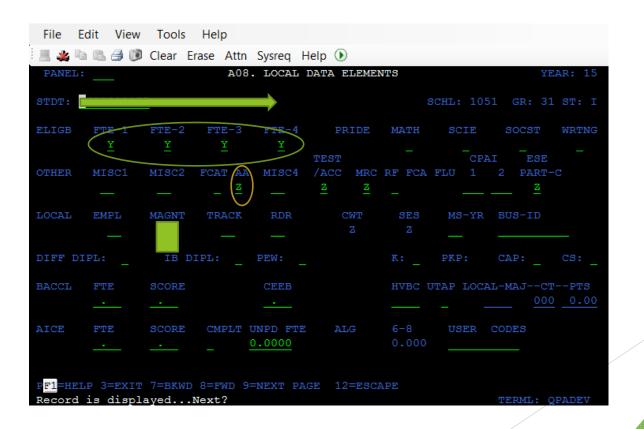

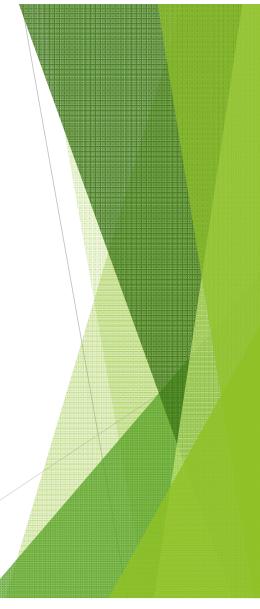

#### **A10 – CURRENT SCHEDULE**

Add student course records to the A10 by typing "A for ADD", then course and section, only." Hit enter and the system will populate other fields from master schedule.

- Change student course records to the A10 by typing "C for CHANGE".
- Drop student course records to the A10 by typing "D for DROP".
- Purge student course records to the A10 by typing "P for PURGE".
- Reactivate student course records to the A10 by typing "R for REACTIVATE".

#### A10 UPDATES THE C20 AND THE C20 UPDATES THE A10

• DAYS/TIMES/MINS/EXC/PGM AND FLGS may be adjusted.

Example: Exceptionalities, Speech, Language, and ESOL have a specific program code/matrix number that relates to ESE funding program number.

• ELL MODEL (A10 Detail) press F9 to code Instructional Model/Approach
Remember, when elementary schools are finished scheduling, the student minute fields of ALL courses should TOTAL the ACTUAL WEEKLY INSTRUCTIONAL MINUTES.

#### MIDDLE/HIGH/CENTER:

For the Basic Course you should leave the **DAYS MTWRF**. When entering a "Pullout" course (Speech, SLD, etc.) you should enter the correct number of **DAYS** and the correct **TIME** the student meets for that class. **By doing this you are letting the FTE program back-out the time for the "Pullout" Course from the Basic Course based on the number of days and the amount of time the student meets for the "Pullout" class.** 

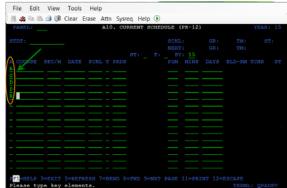

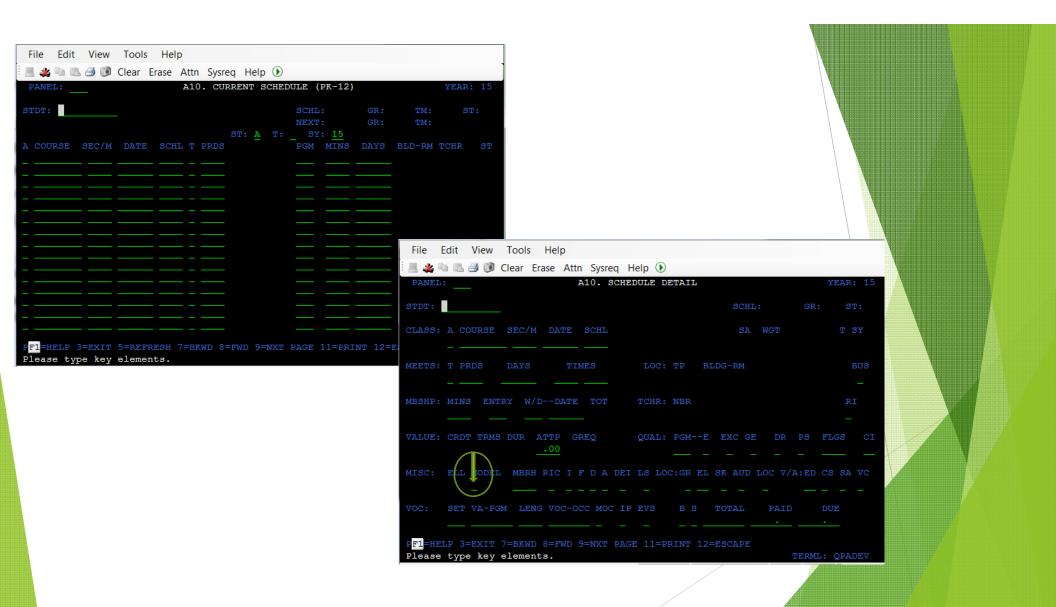

# A11 - INTERACTIVE SCHEDULER

- The Interactive scheduler is used to create a schedule for an individual course requests after scheduling cycle has been complete.
- This panel will allow you to see seats available in classes.
- Remember to choose an OPTION (Post to A10 or schedule to A09)

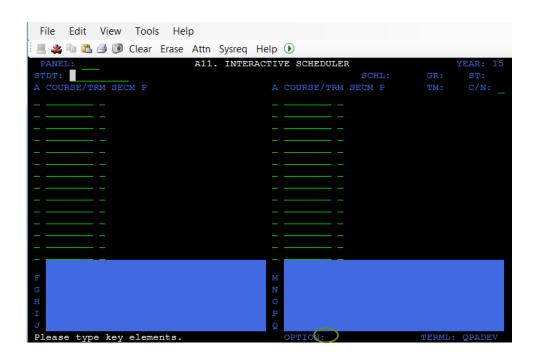

#### **A12 - CURRENT GRADE**

Courses and current grades will be displayed for students in grades 6-12.

- By pressing the F11 key you can see course titles.
- Any grade changes to be made will be done on the detail panel (F9). (Arrow down to the course requiring the grade change and press F9.)

On this panel you will tab to the SLOT requiring the grade change (1-9) first nine weeks (2-9) second nine weeks (3-9) third nine weeks (4-9) fourth nine weeks and type over the existing grade with the new one and press enter to update.

\*\*Once the students grades have been swept to the Academic History panel (A13) you will need to make the change there also.\*\*

- Grades from one school to another are "TRAILED" by using the same course number the student had at the other school.
- If you are not using the same course number(s) the grade will not be "TRAILED" and you MUST transfer the grade to the appropriate new course the student is taking at your school in order to have his grades averaged at the end of the semester.

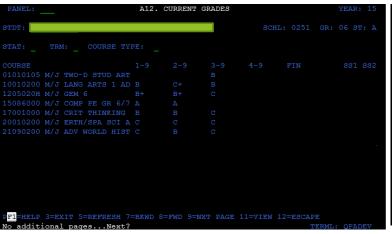

#### **A13 – ACADEMIC HISTORY**

This panel is a History of the courses the student took while attending school.

Courses that the student has taken in Broward County are automatically swept to this
file at the end of the semester or school year depending on the type of school the
student is attending.

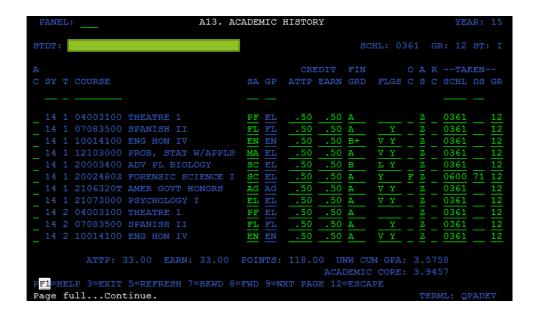

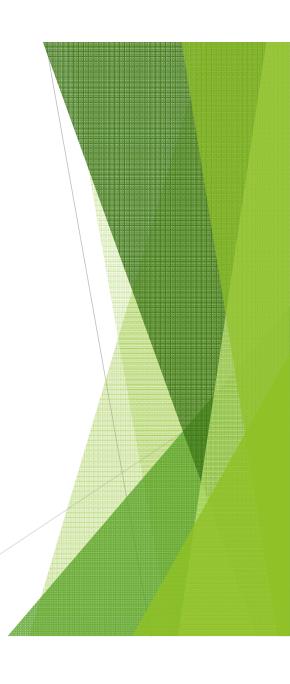

<sup>\*\*</sup>Records should be added for students that are new to our county.\*\*

<sup>\*\*</sup>Records can be changed by schools at the Administrator's discretion\*\*

# A14 – GRADUATION PANEL

- Displays the number of credits a student has earned.
- Displays how many credits are needed to meet graduation requirements.

| PANEL  | : A14. GRA                                                   | DUATION S | TATUS  | (High Sc | hool) | YE       | AR: 15 |
|--------|--------------------------------------------------------------|-----------|--------|----------|-------|----------|--------|
| STDT:  |                                                              |           |        | SCHL:    | 0361  | GR: 12   | ST: I  |
| COMMD  | YR 11 ST STANDARD DIPLOMA                                    |           |        |          |       |          |        |
|        | CODES CRDTS                                                  | : REQ     | ATTP   | EARN     | SHORT | SCHD     |        |
| EN     | ENGLISH                                                      | 4.00      |        |          | .00   | .00      |        |
| MA     | MATHEMATICS                                                  | 4.00      |        |          |       |          |        |
| SC     | SCIENCE                                                      | 3.00      |        |          |       |          |        |
| WH     | WORLD HISTORY                                                | 1.00      | 1.00   |          |       |          |        |
| AH     | UNITED STATES HISTORY                                        | 1.00      | 1.00   | 1.00     | .00   | .00      |        |
| AG     | UNITED STATES GOVERNMENT                                     |           |        |          |       |          |        |
| EC     | ECONOMICS                                                    |           |        |          |       |          |        |
| PF     | PERFORMING FINE ARTS                                         |           |        |          |       |          |        |
| FL     | FOREIGN LANGUAGE                                             |           |        |          |       |          |        |
| EL     | ELECTIVES                                                    |           | 16.00  | 15.00    |       |          |        |
| ED     | HOPE - HOPE OPTION                                           |           |        |          |       |          |        |
| PE     | PERSONAL FITNESS                                             |           |        |          |       |          |        |
| LM     | LIFE MANAGEMENT SKILLS                                       |           |        |          |       |          |        |
|        |                                                              |           |        |          |       |          |        |
|        |                                                              |           | 32.00  | 33.00    |       |          |        |
|        | 042915 RANK 0036/0380 UNWG                                   |           |        |          |       | POINTS   | 136.75 |
| PF1=HE | lp p <mark>f3=exit p</mark> f5=refresh p <mark>f9</mark> =ms | /IB PF12= | ESCAPE | ENTER=U  | PDATE |          |        |
|        |                                                              |           |        |          |       | rerml: Q | PADEV  |

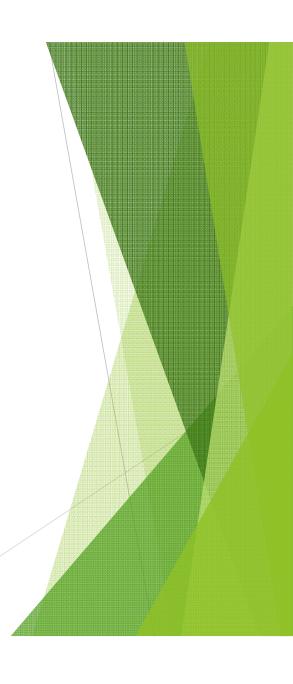

## A15 – DAILY SUMMARY

This is a view only panel.

• It shows a student's Daily Summary of Attendance and Assignment History in reverse chronological order.

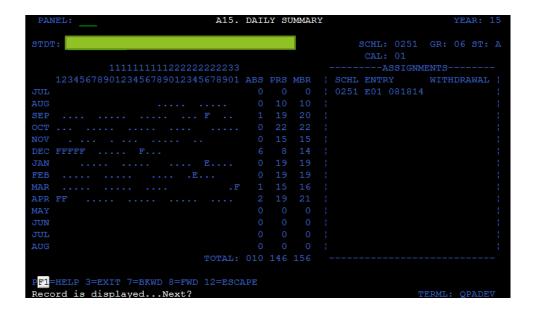

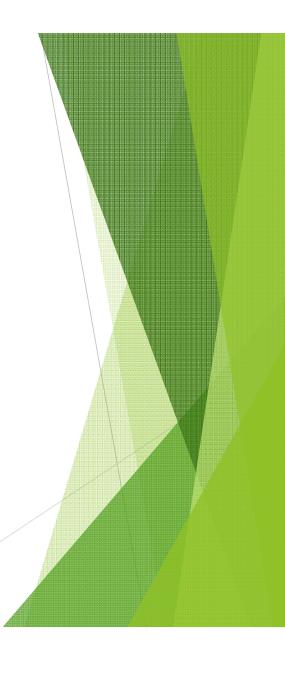

### **A17 ABSENCE DETAIL PANEL (PINNACLE)**

#### Put in Student # to View by Student

- Must enter all minutes missed tardies and early releases.
- When no minutes are entered system will default to 10 minutes. (Total minutes will be at the bottom of the screen)

#### The absence detail panel may be used to:

- View attendance data for an individual student.
- Correct attendance data if a particular student has incorrect information recorded.
- View daily and period by period absences (absences are displayed in chronological order using the first day of school of the sign-on year as a default starting date.
- A "START" option is provided to display data beginning from a specific date.

| PANEL:  |            |         |    | A17.    | ABSENCE | E DETAIL     |               |         | YEAR: 15   |
|---------|------------|---------|----|---------|---------|--------------|---------------|---------|------------|
| STDT:   |            |         |    |         |         |              | SCHL:<br>CAL: | 0251 GI |            |
| START:  | 08011      | 4       |    |         |         | PERIODS      |               |         |            |
|         | A          |         |    | MINUTES | REASON  |              | SCHL          |         |            |
|         |            |         |    | 360     | 01      |              | 0251          |         | PIN        |
|         |            |         | F  | 360     | 01      |              | 0251          |         | PIN        |
|         |            | 120214  | F  | 360     | 01      |              | 0251          |         | PIN        |
|         |            |         | F  | 360     | 01      |              | 0251          |         | PIN        |
|         |            | 120414  | F  | 360     | 01      |              | 0251          |         | PIN        |
|         |            |         | F  | 360     | 01      |              | 0251          |         | PIN        |
|         |            | 121514  | F  | 360     | 07      |              | 0251          |         | PIN        |
|         |            |         |    | 105     |         |              | 0251          |         | PIN        |
|         |            | 022415  | E  | 035     |         |              | 0251          |         | PIN        |
|         |            | 033115  | F  | 360     | 01      |              | 0251          |         | PIN        |
|         |            | 040115  | F  | 360     | 01      |              | 0251          |         | PIN        |
|         |            | 040215  | F  | 360     | 01      |              | 0251          |         | PIN        |
|         |            |         |    |         |         |              |               |         |            |
|         |            |         |    |         |         |              |               |         |            |
| PF1=HBH | -<br>P 3=E |         |    |         |         | =0000000 EAF | RLY RELEASI   | E MINS= |            |
|         |            | l pages | Ne | xt?     |         |              |               | TER     | ML: QPADEV |

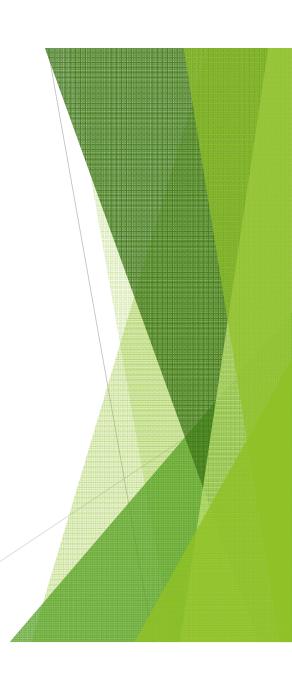

#### **A20 - TEST SCORE QUERY**

This panel is used to view a student's tests taken and recorded through their academic training.

• Place the cursor on a specific line of information press enter, you will be taken to the Test Score panel (A21) where data may be viewed or updated.

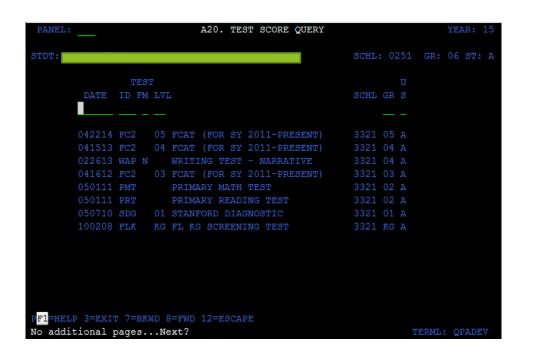

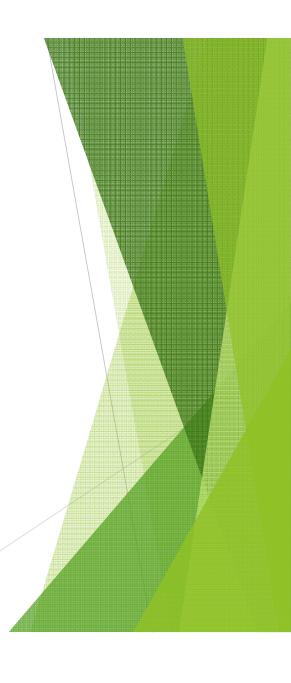

#### **A21 – TEST SCORE**

This panel is used to enter a student's test score information if it is not posted automatically or the student transfers into the county.

- To add test information enter the Test Date, Test ID, Test Form, and Test Level and press ENTER. If the test was not taken at your school you will have to enter the School, Grade and US codes also. Enter any test scores and other information necessary and press ENTER.
- To change test information simply type over the existing information with the new information and press ENTER.
- To delete test information press the F10 key.

Specific standardized tests may only be entered by the Student Assessment and Research Department.

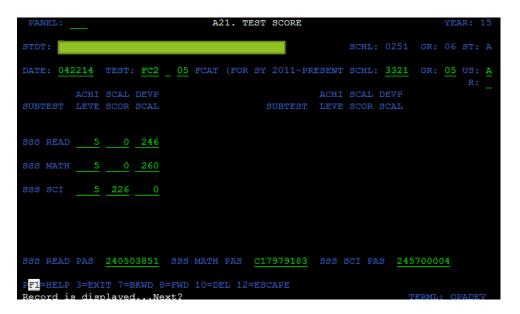

#### A22 - Standard Mastery - (Information is Posted Automatically)

If not posted automatically

- Type an "A" in the AC column, the date the test was taken, grade level the student was when the test was taken and the date the skills were mastered OR the skills not mastered then press ENTER.
- To change Standard Mastery information enter a "C" in the AC column and type over the information and press ENTER.
- To delete information enter a "D" in the AC column and press ENTER.

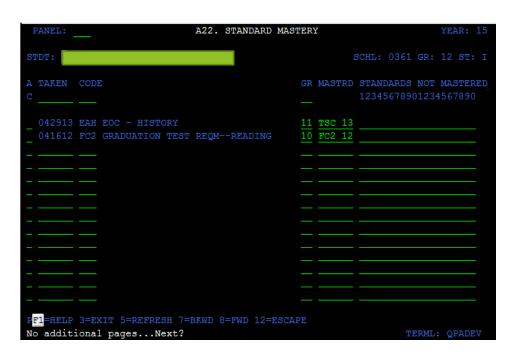

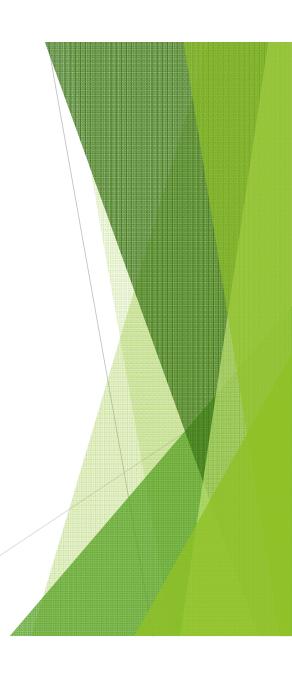

#### A23 – Special Programs (EASY IEP)

BE SURE TO ENTER

- PRIMARY AND OTHER EXCEPTIONALITIES
- TTSW AND TNDP (TTSW = TOTAL TIME SCHOOL WEEK) (TNDP = TIME SPENT WITH REGULAR CLASSES Non-disabled Peers)
- MATRIX NUMBER (251-255)
- Enter program type (F1 for acceptable values) in the TYPE field and Press F9; this will take you to the appropriate Detail panel.
- Enter a Consent/Referral Date Type = "S' State Matrix 251 255 EXC = and press ENTER.

  Complete the rest of the panel with the applicable dates an ESE screen would normally have. Press Enter to update.
- > A23 Dropout Program Follow screen and same procedure
- > A23 Federal Program Follow screen and same procedure.
- > A23 ESOL Follow screen and same procedure.
- > A23 SAI Follow screen and same procedure

(SAI USES SAME SCREEN AS ESE BUT HAS AN L CODE INSTEAD OF S.)

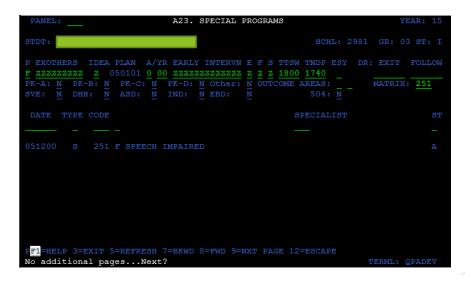

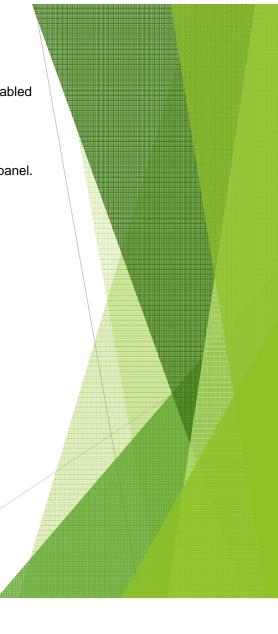

## A24 – STUDENT INCIDENT

This panel shows a summary of all of that students prior Discipline Incidents.

| PANEL:        |          | 1      | A24. 1 | DISCIPL | INE SUI                        | MMARY                                                                              |    |              | YEA          | R: 15      |
|---------------|----------|--------|--------|---------|--------------------------------|------------------------------------------------------------------------------------|----|--------------|--------------|------------|
| STDT:         |          |        |        |         |                                | SCHL: 10                                                                           | 71 | GR: (        | 07           | ST: A      |
| SY EVENT  15  | DATE     | TIME   | SCHL   | LOCATN  | CODE                           |                                                                                    |    | C TAKI       | ΣN           | TMA        |
| 15 15001438   | 09032014 | 0845   | 0251   | CL      | E 280 I ZM A VW A 20 A 34 A 39 | FAIR BETTY TARDINESS HAB VERBAL WARNING PARENT CONF. REF CH STDY/IAT ATT/TAR CONTR |    |              | 3201<br>3201 |            |
| 15 15001440   | 08292014 | 0900   | 0251   | BU      | E 312<br>I Z9<br>A B2<br>A 20  | GONZALEZ EMILY<br>LVL 3-BUS VIO<br>BUS SUSP 2 DAYS<br>PARENT CONF.                 |    | 090:<br>090: |              | 4 002      |
| 15 15005300   | 09162014 | 1535   | 0251   | BU      | E 000<br>I Z9<br>A B0<br>A 20  | WEBB MS<br>LVL 3-BUS VIO<br>BUS SUSP 10DAYS<br>PARENT CONF.                        |    |              | 3201<br>3201 | 4 010<br>4 |
| PF1=HELP 3=EX |          | ESH 7= | =BKWD  | 8=FWD   | 9= <b>NXT</b> 1                | PAGE 11=PRINT 12=                                                                  |    | APE<br>TERML | : QP         | ADEV       |

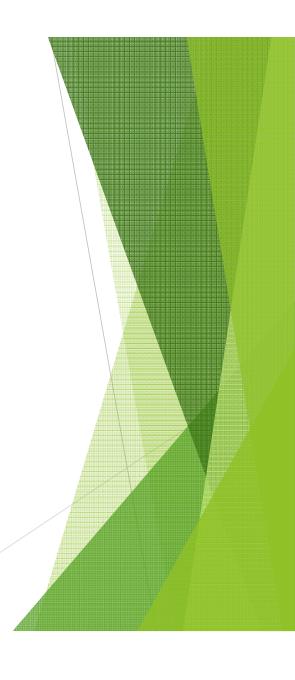

A25 - STUDENT OBLIGATIONS
Academic Textbooks, Media "Destiny" Books, Clubs/Fundraiser etc. Obligations follow student throughout school years.

| PANEL:             | A25.                                | STUDENT OBLIGATION | NS                     | YEAR: 15 |
|--------------------|-------------------------------------|--------------------|------------------------|----------|
| STDT:              |                                     |                    | SCHL: 3391 GR:         | 11 ST: A |
| A<br>C CODE -DATE- | DESCRIPTION                         | DEVD D             | TIPLITATION GALLOOT TO |          |
|                    | THE MAGIC SCHOOL 1                  |                    | UBLISHER SCHOOL LO     | 55       |
|                    | PAID: 13.00 DATE                    |                    |                        | 3743935  |
| м 072807           | PIRATES PAST NOON                   |                    | 2861                   |          |
| COST: 3.99         | PAID: 3.99 DATE                     | PD: 060811 SCHL    | PD: 1881 RECEIPT#:     | 3743935  |
|                    |                                     |                    |                        |          |
| COST:              | PAID: DATE                          | PD: SCHL           | PD:RECEIPT#:           |          |
|                    |                                     |                    |                        |          |
| COST:              | PAID: DATE                          | PD: SCHL           | PD: RECEIPT#:          |          |
|                    |                                     |                    |                        |          |
| COST:              | PAID: DATE                          | PD: SCHL           | PD:RECEIPT#:           |          |
|                    | 16.99 PAID: 16                      |                    |                        |          |
| No additional      | : 5=REFRESH 7=BKWD 8:<br>pagesNext? | =FWD 12=ESCAPE     | TERM                   | : OPADEV |

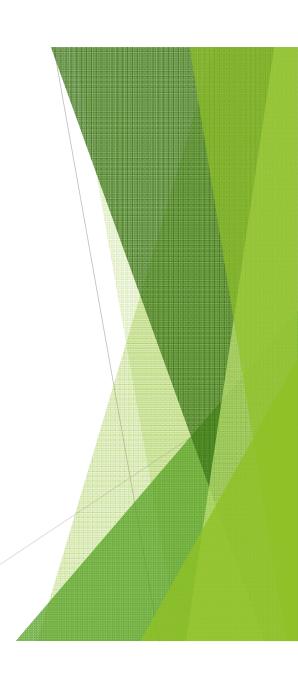

## A26 - RECOGNITION AND ACHIEVEMENT PANEL Enter specific recognition/achievements also volunteer hours.

| PA  | NEL:      | A26. RECOGNITION/ACHIE              | VEMENT |       |          | YEA                                  | AR: 15                     |
|-----|-----------|-------------------------------------|--------|-------|----------|--------------------------------------|----------------------------|
| STI | т:        |                                     |        | SCHL: | 0361 GR  | : 12                                 | ST: I                      |
|     |           |                                     |        |       | COMM SVC |                                      |                            |
| A   | DATE      | CODE                                | SCHL   | POS   | AMOUNT   | ELG                                  | YRBK                       |
| C   |           |                                     |        |       | 521      |                                      |                            |
|     | 043015    | CS COMMUNITY SERVICE HRS/VOL HRS    | 0361   |       | 70       | Y                                    | Y                          |
|     | 030514    | CS COMMUNITY SERVICE HRS/VOL HRS    | 0361   |       | 185      | Y                                    | Y                          |
|     | 120313    | CS COMMUNITY SERVICE HRS/VOL HRS    | 0361   |       | 6        | $\frac{\overline{Y}}{\underline{Y}}$ | <u> </u>                   |
|     | 110113    | CS COMMUNITY SERVICE HRS/VOL HRS    | 0361   |       | 25       | Y                                    | Y                          |
|     | 060513    | CS COMMUNITY SERVICE HRS/VOL HRS    | 0361   |       | 66       | Y                                    | Ÿ                          |
|     | 031813    | CS COMMUNITY SERVICE HRS/VOL HRS    | 0361   |       | 12       | Y                                    | Y                          |
|     | 083112    | CS COMMUNITY SERVICE HRS/VOL HRS    | 0361   |       | 20       | Y                                    | Y                          |
|     | 060812    | CS COMMUNITY SERVICE HRS/VOL HRS    | 0361   |       | 12       | Y                                    | Y                          |
|     | 060712    | CS COMMUNITY SERVICE HRS/VOL HRS    | 0361   |       | 14       | Y                                    | $\overline{\underline{Y}}$ |
|     | 060612    | CS COMMUNITY SERVICE HRS/VOL HRS    | 0361   |       | 41       | Y                                    | Y                          |
|     | 030112    | CS COMMUNITY SERVICE HRS/VOL HRS    | 0361   |       | 17       | Y                                    | Y                          |
|     | 090211    | CS COMMUNITY SERVICE HRS/VOL HRS    | 0361   |       | 53       | Y                                    | $\overline{\underline{Y}}$ |
|     |           |                                     |        |       |          |                                      |                            |
|     |           |                                     |        |       |          |                                      |                            |
| F1  | =HELP 3=F | XIT 5=REFRESH 7=BKWD 8=FWD 12=ESCAP |        |       |          |                                      |                            |
| Vo  | additiona | l pagesNext?                        |        |       | TERM     | L: QF                                | PADEV                      |

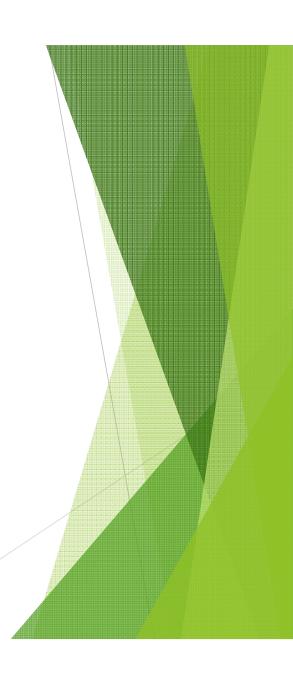

A30 – EXIT INTERVIEW STUDENT SURVEY
You will be unable to use Dropout WD codes until this panel is completed

| PANEL: A30. EXIT INTERVIEW STUDENT SU                                     | RVEY       | YEAR: 15      |
|---------------------------------------------------------------------------|------------|---------------|
| STDT:                                                                     | SCHL:      | GR: ST:       |
| Was this student available for an exit interview?                         |            |               |
| 1. What is the primary reason for terminating school e                    | nrollment? |               |
| 2. What is the secondary reason for terminating school                    | enrollment |               |
| You can select more than one answer with a "Y" for the                    | following  | categories:   |
| 3. What would have improved the chances of staying in A B C D E F G H I J | school?    |               |
| 4. What actions were taken to keep the student enrolle                    |            |               |
| A B C D E F G H I J K                                                     | ь_м_       | N _ O _ Z _   |
|                                                                           |            |               |
|                                                                           |            |               |
| PF1=HELP 3=EXIT 10=DEL 12=ESCAPE ENTER=UPDATE                             |            |               |
| Please type key elements.                                                 |            | TERML: QPADEV |

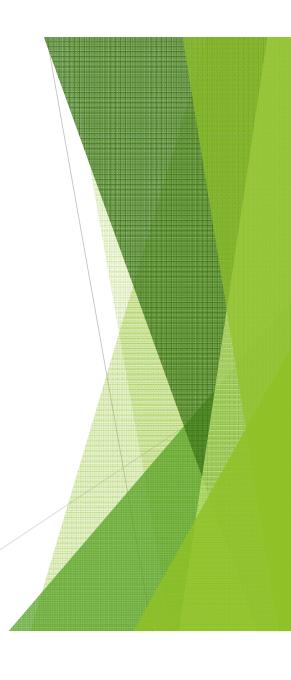

## **B** Panels

Teacher Menu

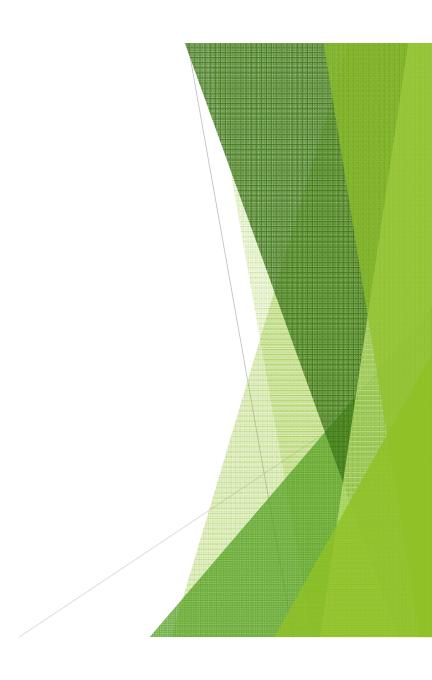

#### B PANELS ARE A LOT LIKE THE C PANELS

- THE B PANELS VIEW ONLY (EXCEPT FOR B10)
- THE C PANELS INPUT

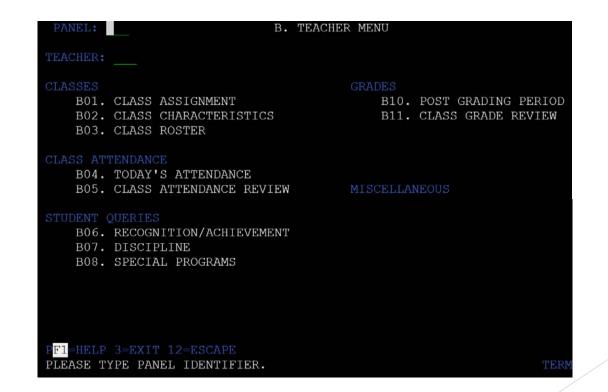

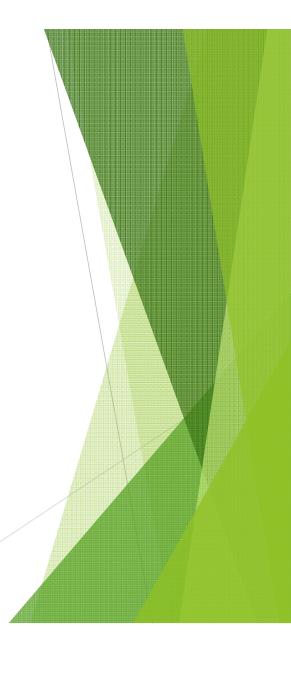

#### **B01 - Class Assignment**

Type teacher number and press enter to display teacher current schedules.

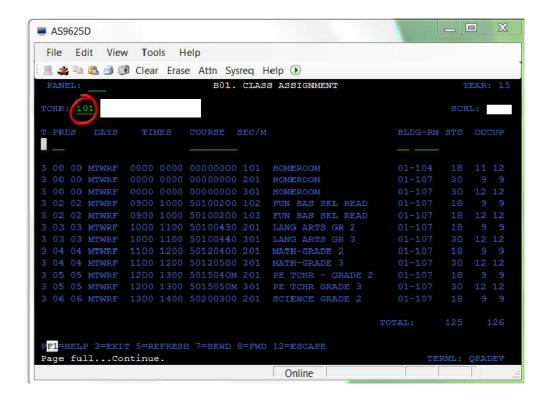

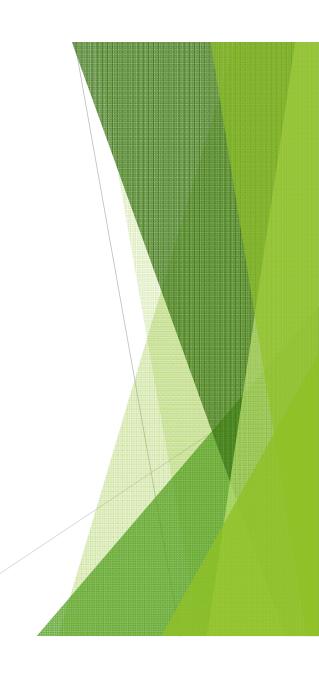

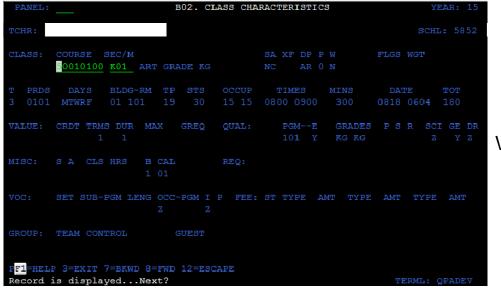

View Only

**B02 - Class characteristics - View Only** 

Shows the same items as the Master Schedule would

## **B03 - CLASS ROSTER**Same as C20, BUT C20 IS A CLASS ROSTER YOU CAN MAKE CHANGES ON

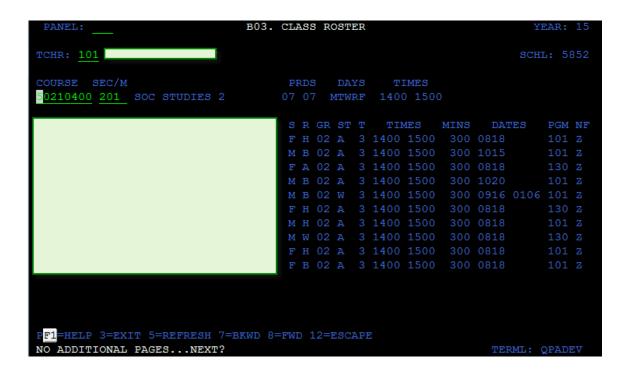

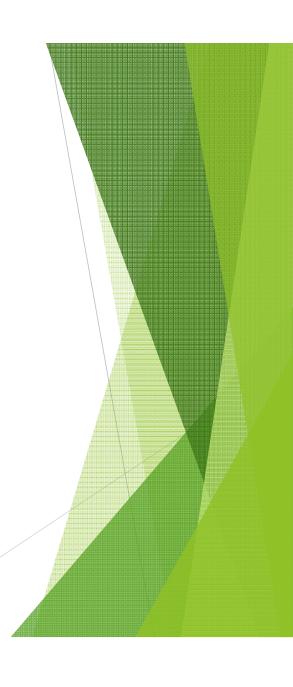

B04 - TODAY'S ATTENDANCE
This panel is designed to take attendance by class (course/section).

• Key in attendance codes and press enter to update.

| PANEL:                           | В0        | 4. | ТО | DAY'S A           | TTENDAN       | ICE                | YEAR: 15           |
|----------------------------------|-----------|----|----|-------------------|---------------|--------------------|--------------------|
| TCHR: <u>101</u>                 |           |    |    |                   |               |                    | SCHL: 5852         |
| COURSE SEC/M<br>50210400 201 SOC | STUDIES 2 |    |    | T PRDS<br>3 07 07 | DAYS<br>MTWRF | TIMES<br>1400 1500 | DATE 050115 FRIDAY |
| LAST                             | FIRST     |    |    | STDT              | GR            | HMRM TM DLY        | MIN REAS SRC       |
|                                  | NAOMI     |    |    |                   | 02            |                    |                    |
|                                  | DIESEL    |    |    |                   | 02            | _                  |                    |
|                                  | TIANNA    |    |    |                   | 02            |                    |                    |
|                                  | NEBIL     |    |    |                   | 02            |                    |                    |
|                                  | JAZMINE   |    |    |                   | 02            | _                  |                    |
|                                  | JORDAN    |    |    |                   | 02            |                    |                    |
|                                  | NICHOLAS  |    |    |                   | 02            |                    |                    |
|                                  | ACCURA    |    |    |                   | 02            | _                  |                    |
|                                  | KRISTA    |    |    |                   | 02            |                    |                    |
|                                  |           |    |    |                   |               |                    |                    |
|                                  |           |    |    |                   |               |                    |                    |
|                                  |           |    |    |                   |               |                    |                    |
|                                  |           |    |    |                   |               |                    |                    |
| P <mark>F1</mark> =HELP 3=EXIT 5 |           | WD |    | FWD 9=N           | KT PAGI       | E 12=ESCAPE        |                    |
| No additional pag                | esNext?   |    |    |                   |               |                    | TERML: QPADEV      |

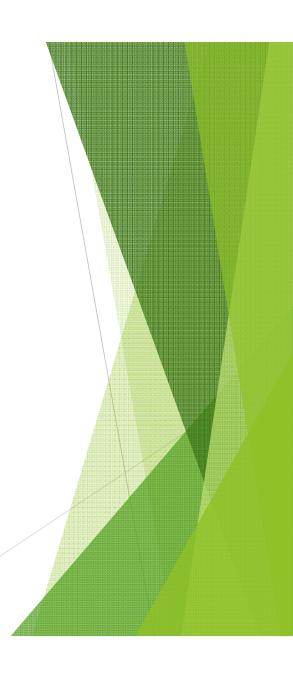

<u>B05 – CLASS ATTENDANCE MONTHLY REVIEW</u>
This panel is used to view only the attendance for a particular Course/Section.

| PANEL: B05. CLAS                         | S ATTENDANCE REVIEW                                     | YEAR: 15      |
|------------------------------------------|---------------------------------------------------------|---------------|
| TCHR: <u>101</u>                         |                                                         | SCHL: 5852    |
| COURSE SEC/M  50210400 201 SOC STUDIES 2 | PRDS DAYS TIMES MM YY 07 07 07 MTWRF 1400 1500 08 14 AU | IGUST         |
|                                          |                                                         | 122222222233  |
| LAST FIRST MI SR                         | STDT GR 123456789012345678                              |               |
| NAOMI FH<br>TIANNA FA                    |                                                         | uu.           |
| JAZMINE FH                               |                                                         | UT            |
| JORDAN O MH                              |                                                         | 01            |
| NICHOLAS MW                              |                                                         |               |
| ACCURA R FH                              | 02                                                      |               |
| KRISTA FB                                | 02                                                      |               |
| TAXED III                                |                                                         |               |
|                                          |                                                         |               |
|                                          |                                                         |               |
|                                          |                                                         |               |
|                                          |                                                         |               |
|                                          |                                                         |               |
| PF1=HELP 3=EXIT 5=REFRESH 7=BKWD 8       | =FWD 12=ESCAPE                                          |               |
| No additional pagesNext?                 |                                                         | PERML: QPADEV |

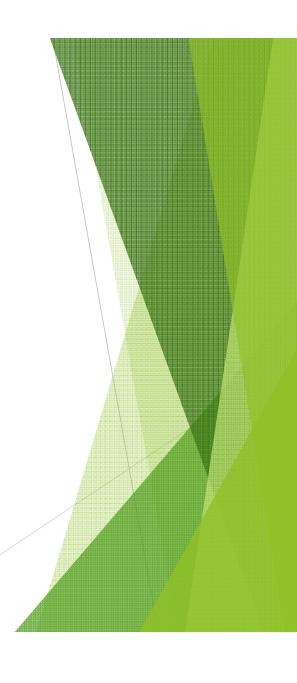

#### **B10 - Post Grading Period - ON LINE GRADES**

This panel is used to record or review grades, attendance and conduct given to a student by a teacher.

- To record or change grades given to a student you will type the Teacher, Course and Section and the grading period for which the grades are being recorded and press ENTER.
- Enter the grades, etc. in the first position of each field to be updated and press ENTER.

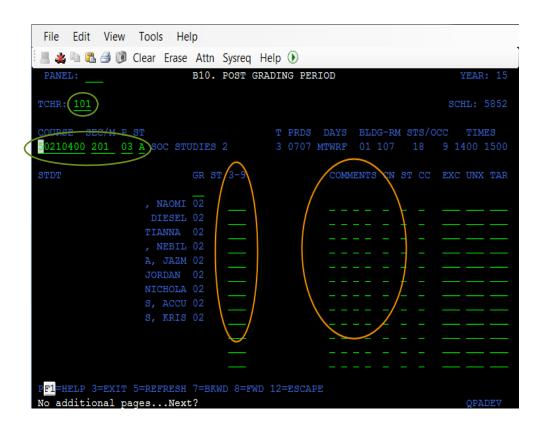

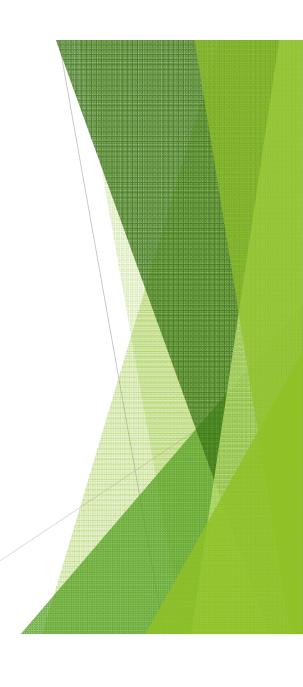

#### **B11 - CLASS GRADE REVIEW**

Displays marking periods grades given to students in a particular course and section.

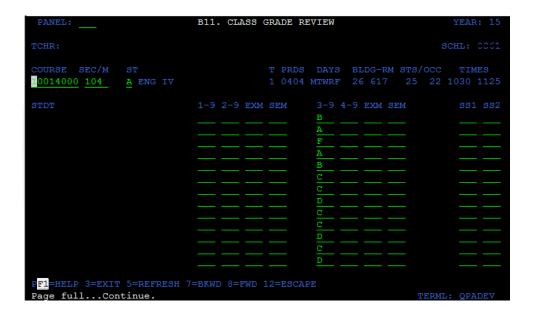

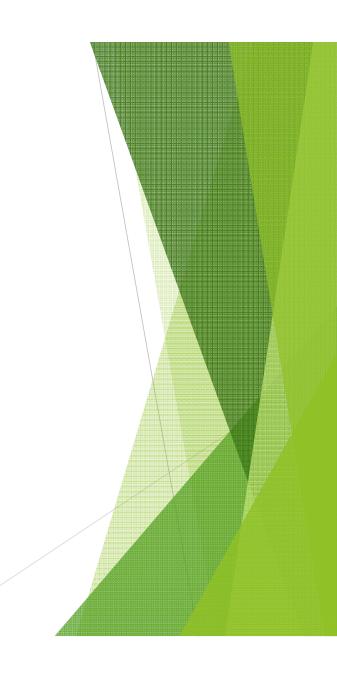

# C Panels

School Records

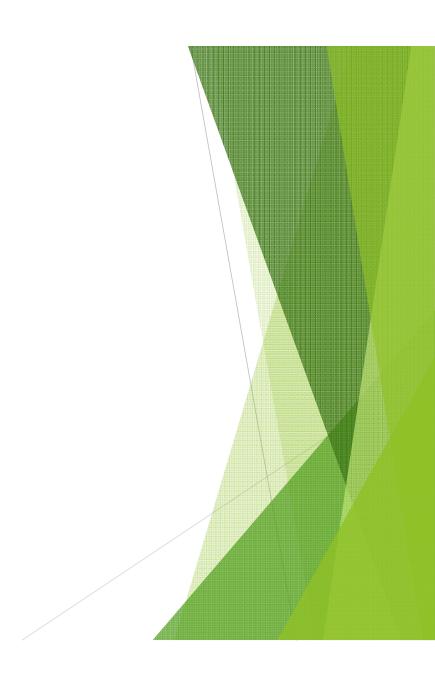

### **SCHOOL RECORDS - "C" PANELS**

PANEL: C. SCHOOL 5852 RECORDS YEAR: 15 C01. ROOM RESOURCES C14. COURSE QUERY C15. COURSE RECORD CO2. BELL SCHEDULES C03. HOMEROOMS C16. MASTER SCHEDULE QUERY C17. MASTER SCHEDULE STAFF DATA C18. CLASS PACKAGES CO4. STAFF/FACULTY QUERY C19. CLASS UTILITY CO5. STAFF/FACULTY C20. CLASSROLL ATTENDANCE C06. DISCIPLINE C21. ABSENCE REPORTING (MODE Q) C22. ABSENCE REPORTING (MODE E) C08. RECOGNITION/ACHIEVEMENT C23. ABSENCE REPORTING (MODE B) C09. SPECIAL PROGRAMS C24. MONTHLY REVIEW MISCELLANEOUS C25. CLASS TEAMS C26. EVENT (DISCIPLINE) C27. HOUSES C12. ADA/ADM COMPARISON C13. F.T.E. EARNINGS F1=HELP 3=EXIT 12=ESCAPE Please type panel identifier.

#### **C01 - ROOM RESOURCES**

- ADD/CHANGE/DELECT Bldg and Rooms on this panel.
- Enter any other schools for off-campus classes

#### **KEEP FISH NUMBERS UP TO DATE**

Each location receives a FISH report with information from the state through Optispool.

• This report will show discrepancies between the State Data and TERMS at the School.

You must update this file to account for accurate Class Size Counts.

- New rooms
- □ Renovations
- ☐ New buildings or wings and portables coming and going etc.

This is a possible area for FTE and Class Size errors! – Utilization Codes!!

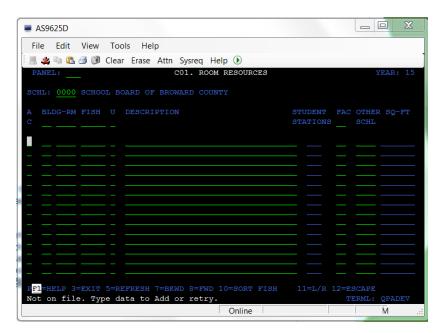

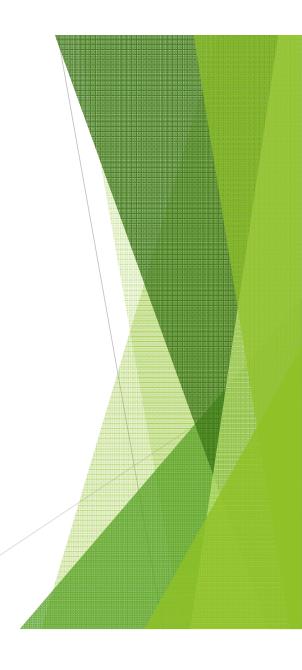

#### C02 - BELL SCHEDULE

- Use military time.
- Understand that the Bell Schedule does not necessarily reflect the times of day that the bell rings. The bell indicates the instructional time the student receives.
- A student must receive 1500 academic minutes each week.
- In order to receive FTE. A student may be in school for 1650, or 1800 as is some cases in the middle schools, but you must show at least 1500 minutes of academic time for FTE.
- A School can have more than 1 bell schedule.

The bell schedule should not change after the beginning of the year because scheduling goes by the bell schedule.

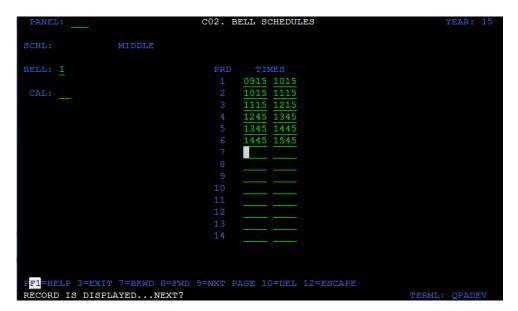

C03 – HOMEROOMS & C18 - CLASS PACKAGE
Use these panels together to complete a "set" of courses to assign to a group of students in same class.

| PANEL: | _    |      | C03.       | HOMEROOMS |       | YEAR:   |
|--------|------|------|------------|-----------|-------|---------|
| BCHL:  |      |      | ELEMENTARY |           |       |         |
| A      | HMRM | TCHR |            | BLDG-RM   | TIMES | STS/OCC |
| C      |      |      |            |           |       |         |
|        | K01  | 802  |            | 01 145    |       | 23      |
| _      | K02  | 037  |            | 01 158    |       | 20      |
| _      | K03  | 150  |            | 01 153    |       | 23      |
| _      | K04  | 060  |            | 01 154    |       | 8       |
| _      | K06  | 355  |            | 01 159    |       | 21      |
|        | K07  | 036  |            | 01 156    |       | 21      |
| _      | K08  | 045  |            | 01 157    |       | 22      |

| PANEL:              | C18. CLASS P    | ACKAGE |                |      |      | YEAR:   | 15 |
|---------------------|-----------------|--------|----------------|------|------|---------|----|
| SCHL:               | ELEMENTARY      |        | KG: <u>K04</u> |      |      |         |    |
|                     |                 |        |                |      |      |         |    |
| C COURSE SEC/M      | TCHR            |        | DAYS           | PERI | CODS | BLDG-RM |    |
| 00000000 K04 HOMER  | MOOM            |        | MTWRF          |      |      | 01-154  | NY |
| 50100410 K04 LANG   | ARTS GR KG      |        | MTWRF          |      | 01   | 01-154  | YY |
| 50100410 K04A LANG  | ARTS GR KG      |        | MTWRF          |      |      | 01-154  | YY |
| 50100410 K04B LANG  | ARTS GR KG      |        | MTWRF          |      |      | 01-154  | YY |
| 50100410 K04C LANG  |                 |        | MTWRF          |      |      | 01-154  | YY |
| 50120200 K04 MATH-  | GRADE K         |        | MTWRF          |      |      | 01-154  | YY |
| 50120200 K04A MATH- | GRADE K         |        | MTWRF          |      |      | 01-154  | YY |
| 50200100 K04 SCIEN  | ICE GRADE K     |        | MTWRF          |      |      | 01-154  | YY |
| 50200100 K04A SCIEN | ICE GRADE K     |        | MTWRF          |      |      | 01-154  | YY |
| 50210200 K04 SOC S  | TUDIES K        |        | MTWRF          |      |      | 01-154  | YY |
| 50130600 K04 MUSIC  |                 |        | MTWRF          |      |      | 01-109  | YY |
| 50150200 K04 PHYS   | ED GRADE K      |        | MTWRF          |      |      | 99-384  | YY |
| 5020010L K04 SCIEN  | ICE GRADE K LAB | MAD    | MTWRF          |      |      | 01-143  | YY |
| 5022000M K04 STUDY  | HALL MEDIA      |        | MTWRF          |      |      | 01-103  | NY |
| 50150200 K04P PHYS  | ED GRADE K      |        | MTWRF          |      |      | 01-154  | YY |

#### C04 – STAFF/FACULTY QUERY

- This is a query panel and you can query on any of the fields such as (S) sex or (R) race. (Query line is green.)
- Press Enter to bring up a list of teachers.
- Use (F1) to view explanation of fields on this panel. F8 to forward to next pages.
- To query a single teacher enter teacher number, or teacher name and press enter to display information.

There are 2 ways to get to the next panel (C05)

- 1. Type C05 in panel ID.
- 2. Put the cursor anywhere on the line with the desired teacher on it and press enter.

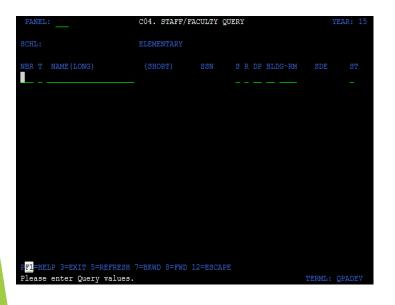

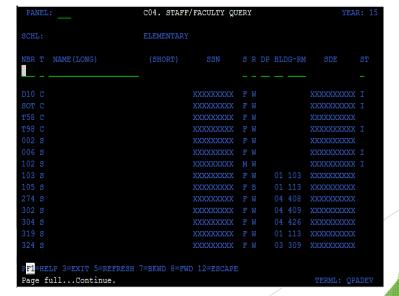

#### C05 - STAFF/FACULTY - HANDS ON

- Use this panel to ADD/CHANGE/END staff/faculty member.
- End Date: is effective immediately even if date is in the future.
- You DO NOT DELETE teachers from the Staff/Faculty File.
- Enter "Area of Expertise" to allow staff/faculty access to update interventions. Use appropriate codes as on Help Screen Ex: B, C, F, G, J, L, M, P, S, or T

#### **Potential for FTE errors**

- Enter state certification license use all zeros until provided with information this info must be entered before Survey 2 in October.
- Teacher license number must be qualified for course number or the course will be thrown out and all the kids that have it will not get credit
  from the state for this class.

#### Must complete:

- 1) NBR field, do not use letters in the 3 digit code, letters are used only by district.
- 2) First and Last name do not enter into short name.
- 3) Must have SSN, S, R, Start Date, State Cert, Personnel number and area of expertise.

❖ Charter schools should enter an email address and a personnel # will be automatically generated

```
SCHL: ELEMENTARY

NER T FIRST NAME LAST NAME SHORT NAME

19 S TOWN 1 DEPOND 10 DEPOND 10 DEPOND
```

#### **C06 – DISCIPLINE QUERY ONLY**

Go to C06 and enter year (school location number) and hit enter Put cursor on any of the incident and hit enter to see details of incident (C26)

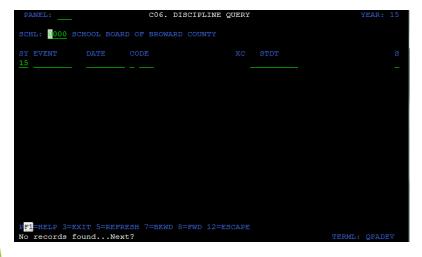

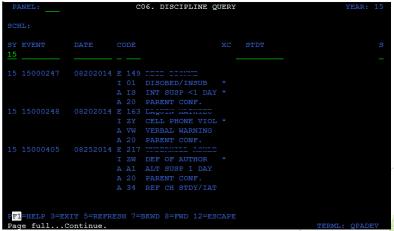

### C13 - FTE EARNINGS

- Shows an estimated earnings to date.
- This panel should be compared with your total enrollment on the L03 to identify if you are maximizing your FTE possible earning.

| PANEL:               |            | C1:           | B. F.T.E. EA | RNING  | 3   |      |         |         | YEAR: 15 |
|----------------------|------------|---------------|--------------|--------|-----|------|---------|---------|----------|
| SCHL:                |            |               | IGH          |        |     | RADI | 2:      |         | YEAR: 15 |
| FTE a                | mounts do  | not include   | the reducti  | on in  | FTE | for  | Florida | Virtual | courses  |
|                      | PRD 1      | PRD 2         | PRD 3        | PRD    |     |      |         |         |          |
| 102                  |            | .15           | .16          |        |     |      |         |         |          |
| 103                  |            | 661.48        | 645.95       |        |     |      |         |         |          |
| 130                  |            | 62.05         | 54.33        |        |     |      |         |         |          |
| 251                  |            |               | 37.50        |        |     |      |         |         |          |
| 252                  |            | 26.50         | 25.50        |        |     |      |         |         |          |
| 253                  |            | 19.62         | 19.29        |        |     |      |         |         |          |
| 254                  |            |               |              |        |     |      |         |         |          |
| 255                  |            |               |              |        |     |      |         |         |          |
| 261                  |            |               | 10.00        |        |     |      |         |         |          |
|                      |            |               |              |        |     |      |         |         |          |
| TOT                  |            | 895.25        | 868.32       |        |     |      |         |         |          |
|                      |            |               |              |        |     |      |         |         |          |
|                      |            |               |              |        |     |      |         |         |          |
|                      |            |               |              |        |     |      |         |         |          |
|                      |            |               |              |        |     |      |         |         |          |
| AS OF:               |            | 03/20/15      | 04/24/15     |        |     |      |         |         |          |
| F1 <mark>=HEI</mark> | P 3=EXIT   | 5=REFRESH 7=1 | BKWD 8=FWD 1 | 2=ESCA | APE |      |         |         |          |
| vo addi              | tional pag | resNext?      |              |        |     |      |         | певм    | . OPADEV |

#### C14 – COURSE QUERY DISTRICTWIDE

- Query panel which lists courses by specific course number. You may search for courses by course number or title.
- All programs and courses funded through the Florida Education Finance Program (FEFP) and courses or programs for which students may earn credit toward high school graduation are included on this panel.
- If you have any questions about codes pertaining to a particular vocational course you should contact someone in the Career, Technical, Adult and Community Education (CTACE) office. If you have questions about adding a course or availability of a course contact the District Guidance Office.

| PANEL:    | _                    | C14. C    | OUR  | SE Q | UERY   |     |         | YE        | AR: 15 |
|-----------|----------------------|-----------|------|------|--------|-----|---------|-----------|--------|
| SCHL: (   | 0000 SCHOOL BOARD OF | BROWARD   | CO   | UNTY |        |     |         |           |        |
| _         |                      |           |      |      | SC     |     |         |           | CDS    |
| COURSE    | TITLE                | SA XF I   | DP 8 |      | TP PGM | STS | GRDES P | S R AVAIL | T S T  |
|           | SPANISH              |           |      |      |        |     |         |           |        |
|           |                      |           |      |      |        |     |         |           |        |
| 0708340A  | SPANISH 1            | FL I      | FL ( | O N  | 103    | 25  | 09 31   | YYYYNN    | NN     |
| 0708340B  | SPANISH 1            | FL I      | FL ( | O N  | 103    | 25  | 09 31   | YYYYNN    | NN     |
| 0708340C  | SPANISH 1            | FL I      | FL ( | O N  | 103    | 25  | 09 31   | YYYYNN    | N N    |
| 0708340E  | SPANISH 1            | FL I      | FL ( | O N  | 103    | 25  | 09 31   | YYYYNN    | NN     |
| 0708340M  | SPANISH 1            | FL I      | FL ( | O N  | 102    | 25  |         | YYYYNN    | NN     |
| 0708340P  | SPANISH 1            | FL I      | FL ( | O N  | 103    | 25  | 09 31   | YYYYNN    | NNI    |
| 07083408  | SPANISH I            | FL I      | FL ( | O N  | 103    | 25  | 09 31   | YYYYNN    | N N    |
| 0708340X  | SPANISH 1            | FL I      | FL ( | O N  | 103    | 100 | 09 31   | YYYYNN    | NN     |
| 0708340Z  | SPANISH 1            | FL I      | FL ( | O N  | 103    | 25  | 09 31   | YYYYNN    | N N    |
| 07083400  | SPANISH 1            | FL I      | FL ( | O N  | 103    | 25  | 09 31   | YYYYNN    | N N    |
| 07083401  | SPANISH 1            | FL I      | FL ( | 0 N  | 103    | 25  | 09 31   | YYYYNN    | NN     |
| 07083402  | SPANISH 1            | FL I      | FL ( | 0 N  | 103    | 25  | 09 31   | YYYYNN    | N N    |
| 07083408  | SPANISH 1            | FL I      | FL ( | O N  | 103    | 25  | 09 31   | YYYYNN    | NN     |
| 0708350A  | SPANISH 2            | FL I      | FL ( | O N  | 103    | 25  | 09 31   | YYYYNN    | NN     |
|           |                      |           |      |      |        |     |         |           |        |
| PF1=HELP  | 3=EXIT 5=REFRESH 7=F | SKWD 8=FV | ND : | 12=E | SCAPE  |     |         |           |        |
| No previo | ous pagesNext?       |           |      |      |        |     |         | TERML: Q  | PADEV  |

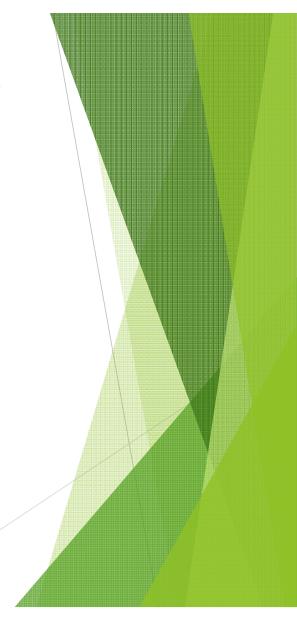

#### C15 – COURSE RECORDS

- This panel is used to see details of the course.
- Adopt courses to your schools file by entering a valid course number.
- Look for the message 'PRESS ENTER TO ADD FROM DISTRICT CURRICULUM' to be displayed.
- Press Enter and it will then be added to your schools' dictionary.

Before using a course, be sure it has the appropriate Program Code for your purpose.

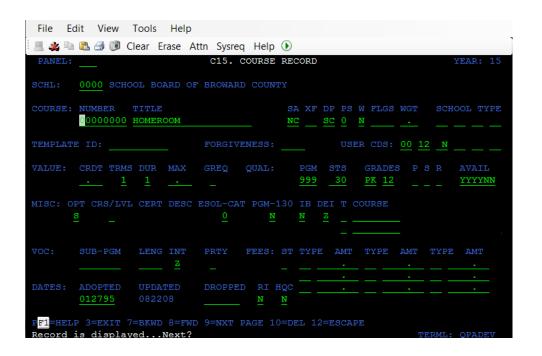

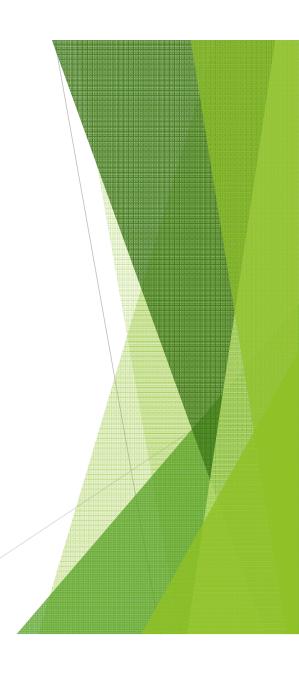

#### C16 - MASTER SCHEDULE QUERY

- This panel is used to list all Master Schedule records in your school.
  Press Enter to pull up records.

- There are 2 ways to get to the next panel (C17);

  1. Type C17 in the panel ID.

  2. Arrow down to the Master Schedule record you wish to view in detail (anywhere on the line) and press Enter.

| PANEL:          | C16. M             | AS! | PER  | SCH | (E)I | ULE  | QUE | RY |        |     |     | YEA | R:  | 15 |
|-----------------|--------------------|-----|------|-----|------|------|-----|----|--------|-----|-----|-----|-----|----|
| SCHL:           | MIDDLE             |     |      |     |      |      |     |    |        |     |     |     |     |    |
| COURSE SEC/M    | TITLE              |     | r pr | DS  |      | TCH  | TM  |    | BLD/RM | PGM | STS | occ | UP  | SF |
|                 |                    |     |      |     |      |      |     |    |        |     |     |     |     | _  |
| 01010100 AR12   | M/J TWO-D STUD ART |     | 3 01 | .02 |      | 823  | EL  |    | 01183  | 102 | 48  | 49  | 49  | 0  |
| 01010100 AR4    | M/J TWO-D STUD ART |     | 3 04 | 04  |      | 823  | EL  |    | 01183  | 102 | 48  | 43  | 43  | V  |
| 01010100 AR5    | M/J TWO-D STUD ART |     | 3 05 | 05  |      | 823  | EL  |    | 01183  | 102 | 45  | 47  | 47  | 0  |
| 01010100 AR6    | M/J TWO-D STUD ART |     |      |     |      | 823  | EL  |    | 01183  | 102 | 47  | 45  | 45  | V  |
| 01010100 AR7    | M/J TWO-D STUD ART |     | 3 07 | 07  |      | 823  | EL  |    | 01183  | 102 | 47  | 44  | 44  | V  |
| 0600000D YB7    | M/J EXP WHEEL 1    |     | 3 07 | 07  |      | 031  | EL  |    | 01185  | 102 |     | 39  | 39  | V  |
| 0600020A 8G5    | M/J EXP WHEEL 3    |     | 3 05 |     |      | 870  |     |    | 01186  | 102 |     | 16  | 16  | V  |
| 0708340M SP13   | SPANISH 1          |     | 1 03 | 03  |      | 520  | EL  |    | 01165  | 102 | 25  |     |     | V  |
| 0708340M SP23   | SPANISH 1          |     | 2 03 | 03  |      | 520  | EL  |    | 01165  | 102 | 25  |     |     | V  |
| 0708350M SP13   | SPANISH 2          |     | 1 03 | 03  |      | 520  | EL  |    | 01165  | 102 | 25  |     |     | V  |
| 0708350M SP23   | SPANISH 2          |     | 2 03 | 03  |      | 520  | EL  |    | 01165  | 102 | 25  |     |     | V  |
| 1000010D 6A34 1 | M/J INTENSIVE READ |     | 3 03 | 04  |      | 350  | 6A  |    | 09903  | 102 | 25  | 18  | 18  | V  |
| 1000010D 6B34   | M/J INTENSIVE READ |     | 3 03 | 04  |      | 339  | 6B  |    | 09908  | 102 | 25  |     |     | V  |
| 1000010D 6C12   | M/J INTENSIVE READ |     | 3 01 | .02 |      | 077  | 6C  |    | 99P44  | 102 | 25  | 21  | 21  | V  |
|                 |                    |     |      |     |      |      |     |    |        |     |     |     |     |    |
| PF1=HELP 3=EXI  | T 5=REFRESH 7=BKWD |     | PWD  | 12= | E    | CAPI |     |    |        |     |     |     |     |    |
| No previous pa  | gesNext?           |     |      |     |      |      |     |    |        | TE  | RML | QP. | ADE | .V |

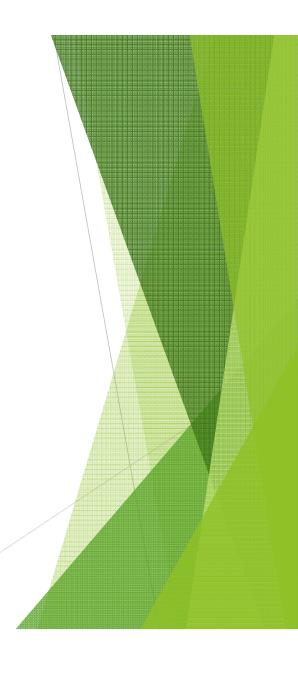

#### C17 - MASTER SCHEDULE

#### PRDS:

- Enter beginning and ending period. 0101 (begins first period and ends first period.) 0204 (begins second period and ends fourth period).
- Specials in Elementary can all be the same period EX: 0688 or 1088.

#### DAYS:

- Can be either MTWRF or you can enter the correct days based on the individual teacher.
- Example: ESE instructor who ONLY visits your school Tuesdays can be entered as T.

**TIMES**: This will default based on the periods in the bell schedule.

MINS: The minutes will default based on the value in the TIMES field.

#### DATES: will default based on the TERM.

- REGULAR HIGHS USE TERM 1 AND 2 (6 OR 7 PERIOD DAY)
- 4X4 HIGHS AND MIDDLES USE TERM 6,7,8, & 9 (4 PERIODS 4 X A YEAR)
- SPECIALS scheduled by marking period are <u>TERM 6,7,8, & 9</u> sometimes known as "THE WHEEL"
- Usually ELEMENTARIES & MIDDLES use TERM 3 (Year Long Courses)
- SUMMER SCHOOL IS TERM "S" TOTALLY DIFFERENT TERM & BELL SCHEDULE

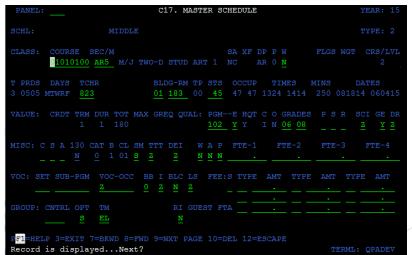

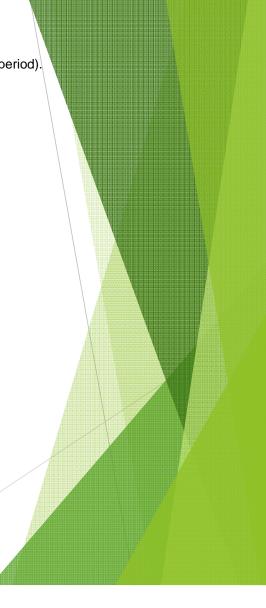

#### **❖ SECTION #:**

- ✓ In an Elementary School it does not have to be the teacher number
- ✓ Section numbers at the middle and high level may designate Team or House
- √ You should always use 3 digits two digits may reject at the state
- √ You can use letters and/or numbers
- ✓ Do not use symbols it will reject at the state
- ❖ **SEATS:** # of Seats Default This can and be changed for scheduling purposes.
- ❖ PGM: The Program Number can be changed individually in each student's schedule (to accommodate Exceptional students or ESOL students) or make an appropriate Master Schedule for each class/program.
- ❖ HQT: Populated by SAP directly notice it is blue this will be completed by SAP comparing the course number with the teacher number to see if that teacher is qualified to teach that course.
- ❖ OPT Used for scheduling students in defined Houses or Teams (C25).
- **TM** Used to assign Team to a specified class being offered.

#### **❖ SM/Scheduling Method:**

The Scheduling Method will define your class size count – refer to help screen

#### \* Responsible Instructor:

#### Reading, Writing and Math

 $K-10^{\text{th}}$  Grade – is this teacher responsible (gives the grade) for any of these courses.

**F9 Next Page**: The second and third page of the Master Schedule does not apply to Elementary or Secondary schools, they are for additional teaching staff and Post Secondary Advertised Title of the course.

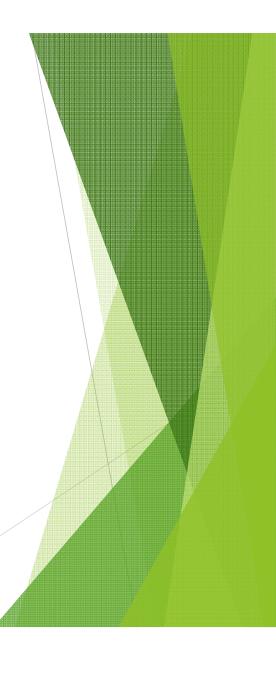

| File Edi | it View     | Tools   | Help      |        |        |         |       |       |        |        |          |
|----------|-------------|---------|-----------|--------|--------|---------|-------|-------|--------|--------|----------|
| <u> </u> | 🖺 🖨 🐌       | Clear E | rase Attn | Sysreq | Help   | •       |       |       |        |        |          |
| PANEL:   |             |         |           | C19. C | LASS ( | JTILITY |       |       |        |        | YEAR: 15 |
| SCHL:    | 0000        | SCHOOL  | BOARD OF  | BROWA  | RD COU | UNTY    |       |       |        |        |          |
| FROM:    | COURSE      | SEC/M   |           |        |        | T       | CL    | В     | PRDS   |        | TIMES    |
|          |             |         | TCHR      |        |        | D       | AYS   |       | DATE   | S      | MINS     |
|          |             |         |           |        |        |         |       |       |        |        |          |
| SELECT:  | STATUS<br>_ | ENROLL  | ED A      | CTION- | -DATE  | POS     | T-SEC | ONDAR | Y: E/C | ODE W/ | CODE TC  |
| CHANGE:  | T (         | CL B    | PRDS      |        | TIMES  | D       | AYS   |       | DATE   | S      | MINS     |
| TO:      | COURSE      | SEC/M   | I         | _      |        | TEACH   | ER    | Т     | PRDS   | DAYS   | ENROLL   |
|          |             |         |           |        |        |         |       |       |        |        |          |
|          |             |         |           |        |        |         |       |       |        |        |          |
|          |             |         |           |        |        |         |       |       |        |        |          |
| PF1=HELP |             |         | _         |        |        |         |       |       |        |        |          |
| Please t | ype key     | elemen  | ts.       |        |        |         |       |       |        | TERML: | QPADEV   |

#### C19 – CLASS UTILITY

- This panel would be used if there were an error on the Master Schedule (i.e., in the **MINS** field) or to replace a Course/Sec if it were being discontinued and replaced with another.
- Key in "A" Active in the STATUS field.
- Use **today's date** in the **ENROLLED** field. (By always using the current date, you select anyone that is currently enrolled in the class.)
- Enter "C" Change in the ACTION field.
- Enter a different amount of minutes in the minutes field.
- Leave the TO: COURSE/SEC blank and press Enter.
- At the bottom of the panel you will get a message POST Y/N?
- Enter Y the system will then tell you how many records were changed.
- Enter N to back out of the transaction if an error was made.

Check that the C17 Master Schedule was changed and C20 that the students in the class schedules were changed.

\*\*\*NOTE: Any student that you previously adjusted the minutes on his/her A10 schedule will also be changed to reflect the new minutes in the Master Schedule, so you will need to go back and re-adjust those students. It may be helpful to print the C20 Class Roll panel before beginning this process.\*\*\*

#### MIDDLE/HIGH/CENTER:

• This Panel can be used for FLIP/FLOPS (TERM 1 TO 2 OR 6 TO 7, etc.)

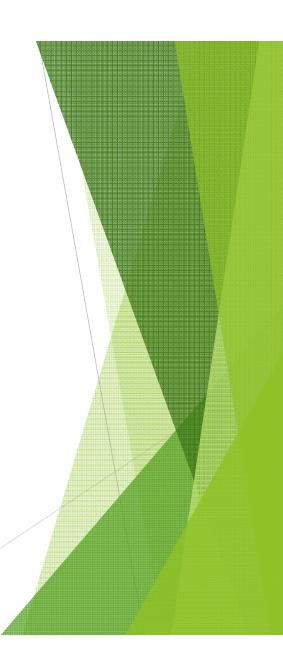

#### C20 - Classroll

#### **Enter Course and Section Number**

- The panel will display all students enrolled in this course. Use **F8 FWD** and **F7 BKWD to display pages**.
- Use the class rolls panel when adding, changing, dropping, purging, or reactivating multiple students scheduled in the same course.

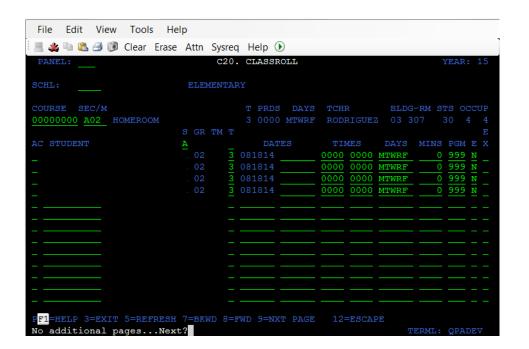

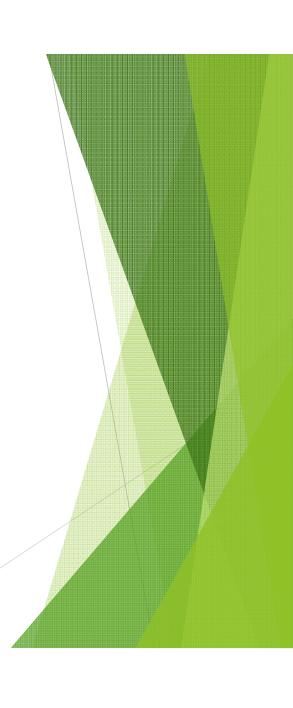

## C24 - Monthly Review

This panel is designed to view all the students attendance for a particular month.

| PANEL:          |                                                                                           | C24.                                            | MONTHLY | REVIEW      | YEAR: 15                    |
|-----------------|-------------------------------------------------------------------------------------------|-------------------------------------------------|---------|-------------|-----------------------------|
| SCHL:           | ELEME                                                                                     | NTARY                                           |         |             | MM: <u>12</u> YY: <u>14</u> |
| GR: HMRM:       | TM:                                                                                       | PRD:                                            |         |             |                             |
| LAST            | FIRST MELANI ISAIAH IYANNA FONTANA LUMANE DEMITRY JEREMY TEMIKA JACOB DAMAX SAMUEL JOSHUA | MI SR FH MB FB FB MB MB MB MB MB MB MB MB MB MB | STDT    |             | <br>.T                      |
|                 | JACKELINE<br>AKKIRA                                                                       | FH<br>FB                                        |         | KG<br>01TTU |                             |
| PF1=HELP 3=EXIT | 7=BKWD 8=FW                                                                               | D 12=ESC                                        | CAPE    |             |                             |
| Page fullCon    | tinue.                                                                                    |                                                 |         |             | TERML: QPADEV               |

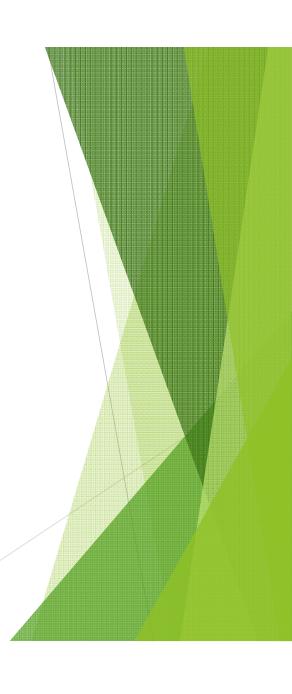

#### C26 - DISCIPLINE PANEL (DMS System)

Front panel will display all the events entered for the school year.

- Go to C26 and F9 to the "Event Record (Incident)" Page
- Type the word "add" in the number area and a new Incident number will be generated
- F6 for the Comment Page to write an explanation of the event

Remember the type of incident must match the action code taken on the L Panel

Note: You cannot have a student come to school with a weapon and the action be a student conference – it will be rejected by the state

• Two interventions should be entered per incident

\*\*\*You can view previous year's C26 records by changing the year on the A24 panel to view the information.\*\*\*

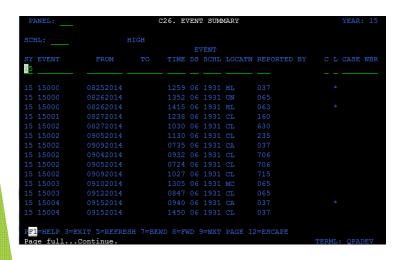

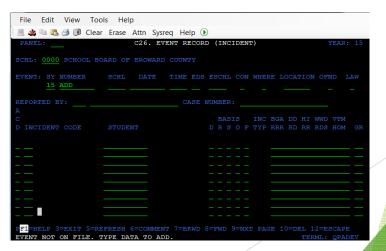

# **D** Panels

District Menu

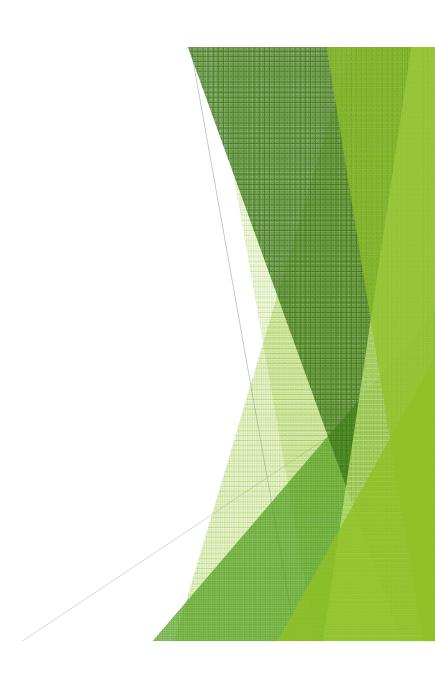

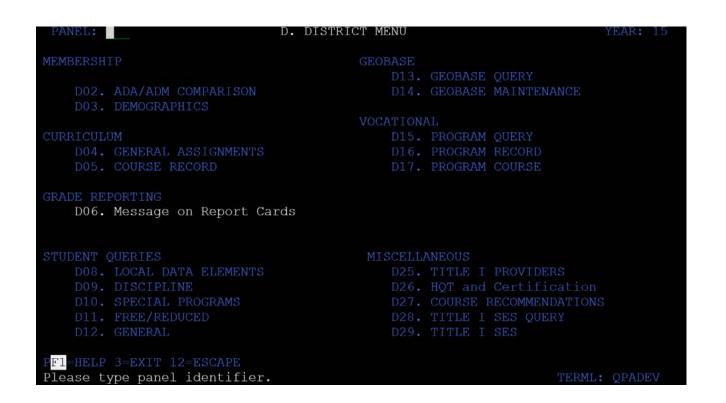

> If your school wishes to have a message printed on the report cards, please enter information on the D06 panel.

# E Panels

Data Entry

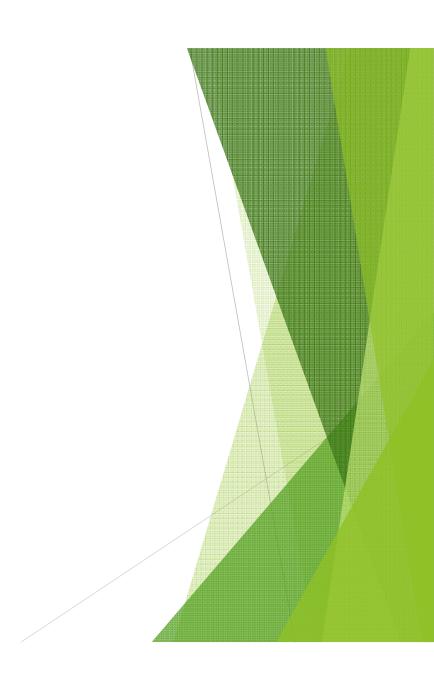

### **E PANELS - DATA ENTRY**

> These panels are used for school wide updates. Information entered here will appear on the appropriate panels and vice versa.

PANEL: YEAR: 15

DEMOGRAPHICS/GENERAL DATA

E02. FEDERAL IMPACT CODE

E04. FREE/REDUCED ELIGIBILITY

E05. F.T.E. ELIGIBILITY

E06. HOMEROOM/TEAM/COUNSELOR

E08. NEXT YEAR SCHOOL/GRADE

SCHEDULING

E09. STUDENT COURSE REQUESTS (COURSE)

E11. TEACHER/ROOM ASSIGNMENT

PF1=HELP 3=EXIT 12=ESCAPE Please type panel identifier. E15. MISC. CODES

E16. BARCODE COURSE REQUESTS

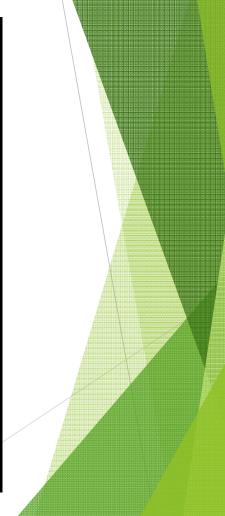

### **E02 – Federal Impact Code**

- Updates the A04 and vice versa.
- This is where the entire school can be updated for the Federal Impact Property Codes and Impact Aide Properties.
- Query by Grade Level, Name, Sex, Race or by the code they already have.

| SCHL GR S | ST LAST  | FIRST |    | STDT | FIC      | IAI |
|-----------|----------|-------|----|------|----------|-----|
|           | <u> </u> |       |    |      |          |     |
| 09        |          | MA    |    | 061  | Z        |     |
|           |          |       |    |      |          |     |
|           |          | KA    | FB |      |          |     |
| 10        |          | KE    |    |      | Z        |     |
| 11        |          | WI    |    |      | Z        |     |
| 11        |          | AS    | FB |      | Z        |     |
|           |          |       | FB |      | Z        |     |
| 12        |          |       |    |      | Z        |     |
| 09        |          | TH    |    |      | Z        |     |
| 09        |          | HA    |    |      | Z        |     |
| 10        |          | DA    |    |      | <u>z</u> |     |
| 10        |          | FR    |    |      | <u>z</u> |     |
|           |          |       | FB |      | <u>Z</u> |     |
|           |          | DA    |    |      | Z        |     |
| 07        |          | AV    | FB |      | <u>Z</u> |     |

# E04 - Lunch

- Updates the A04 and vice versa.
- This is where you can update the entire school's Lunch Status.
- You can update by specific fields such as Grade Level, Name...
- Schools who do not participate in the Districts Meal Program will update their students' lunch status.
- Food and Nutrition Department updates lunch status for all schools who participate in the District Meal Program.

| L 31 I E FB 06!                                                                                                    | PANEL:                                   | E04.               | FREE/REDUCED ELIC  | GIBILITY | YEAR: 15          |
|----------------------------------------------------------------------------------------------------|------------------------------------------|--------------------|--------------------|----------|-------------------|
| L       31 I       E FB 06!       0 N       0 N       <                                                                                                    |                                          |                    |                    |          |                   |
| 31 I E FB 06:                                                                                                    | BLT SCHL GR                              | ST LAST            | FIRST M            | SR STDT  | ELG PRT DATE AUD  |
| 12 I                                                                                                    | <u>r</u>                                 |                    |                    |          |                   |
| 12 I                                                                                                    | 31                                       |                    |                    | FB 06"   | O N               |
| 09 MB 06: 2 Y 012015<br>30 I FH 06: 0 N                                                                                                    |                                          |                    |                    |          |                   |
| 30 I FH 06'                                                                                                    |                                          |                    |                    |          | 0 N 01201E        |
| 12 I FB 06' 2 Y 093009                                                                                                    |                                          |                    |                    |          | 2 1 012013        |
| 12 I FB 06' 2 Y 093009                                                                                                    |                                          |                    |                    |          | <u>U</u> <u>N</u> |
| 12 I FB 06' <u>2</u> <u>Y</u> <u>093009</u> _                                                                                                    |                                          |                    |                    |          |                   |
|                                                                                                    |                                          |                    |                    |          | <u>2 Y 093009</u> |
| 12 I L FB 06( <u>0</u> <u>N</u>                                                                                                    | 12                                       |                    |                    | FB 06(   | 0 <u>N</u>        |
| 30 I FH 06( <u>0</u> <u>N</u>                                                                                                    | 30                                       |                    |                    | FH 06(   | 0 N               |
| 30 I FH 06( <u>0</u> <u>N</u>                                                                                                    | 30                                       |                    |                    | FH 06(   | 0 N               |
| 30 I FH 06( 0 N                                                                                                    | 30                                       |                    |                    | FH 06(   | 0 N               |
| 12 I V FB 061 0 N                                                                                                    | 12                                       |                    |                    | FB 067   | 0 N               |
| 12 I L MB 06! O N                                                                                                    | 12                                       |                    |                    | MB 068   |                   |
|                                                                                                    |                                          |                    |                    |          |                   |
| 12 I K FB 06: 2 Y 12 I FB 06: 0 N                                                                                                    |                                          |                    |                    |          |                   |
| 12 I FB 06: 0 N                                                                                                    |                                          |                    |                    |          |                   |
| 50 1 FB 06 U N                                                                                                    | 30                                       |                    |                    | ED 00.   | <u> </u>          |
| TOTAL CONTROL CONTROL | D-1-11-11-11-11-11-11-11-11-11-11-11-11- |                    | ID 0-FID 10-FIGGED |          |                   |
| PTI-HELP 3-EXIT 5-REFRESH 7-BKWD 8-FWD 12-ESCAPE  PAGE FILL CONTINUE  TERMINOPADEV                                                                                                    | PF1=HELP 3=EX                            | IT 3-REFRESH /=BKW | VD 6-FWD 12-ESCAPI |          |                   |

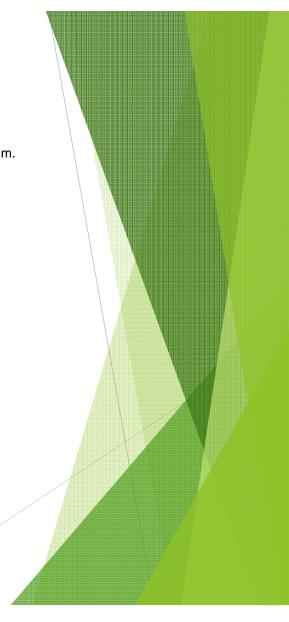

# E05 – FTE Eligibility

- Updates the A08 and vice versa.
  This panel is used to update FTE Eligibility by Survey.
  You can also limit the search to select by Grade, Name, Sex or Race.

| SURVEY   SCHL   GR   ST                                                            | PANEL:                   | E05. FTE ELIGIBILITY       |           | YEAR: 15        |
|------------------------------------------------------------------------------------|--------------------------|----------------------------|-----------|-----------------|
| 09                                                                                 |                          | LAST FIRST                 | M SR STDT | ELIG            |
| 10 . мв 061 <u>ч</u>                                                               | 09                       |                            | MB 061    | Y               |
| 10 . мв 061 <u>ч</u>                                                               | 09                       |                            |           | Ÿ               |
| 10 . мв 061 <u>ч</u>                                                               | 09                       |                            | FB 060    | Y               |
| 10 . мв 061 <u>ч</u>                                                               | 10                       |                            | FB 060    | Y               |
| 10 . мв 061 <u>ч</u>                                                               | 09                       |                            | N FB 060  | <u>¥</u>        |
| 10 . мв 061 <u>ч</u>                                                               | 11                       |                            |           | <u>Y</u>        |
| 10 . мв 061 <u>ч</u>                                                               | 10 .                     |                            |           | <u>Y</u>        |
| 10 . мв 061 <u>ч</u>                                                               | 12 .                     |                            | FB 067    | <u>Y</u>        |
| 10 . мв 061 <u>ч</u>                                                               |                          |                            |           | <u>Y</u>        |
| 10 . мв 061 <u>ч</u>                                                               |                          |                            |           | <u>Y</u>        |
| 10 . мв 061 <u>ч</u>                                                               |                          |                            |           | <u>Y</u>        |
| 10 . мв 061 <u>ч</u>                                                               |                          |                            |           | <u>¥</u>        |
| 10 . мв 061 <u>ч</u>                                                               |                          |                            |           | <u>¥</u>        |
| _                                                                                  |                          |                            |           | <u>¥</u>        |
|                                                                                    | 10                       |                            | MB 061    | Y               |
| Del-uni D. Senuim E-prepagu S-prup S-rup 10-ruga pr                                | Del-usi D. 3-svin E-ssss | TOU 7-DEED 0-DED 10-DOOLDE |           |                 |
| PE1=HELP 3=EXIT 5=REFRESH 7=BKWD 8=FWD 12=ESCAPE  Page fullContinue. TERML: OPADEV | Page fullContinue.       | ESH /-BRWD 8-FWD 12=ESCAPE |           | MEDIAL ODI DELL |

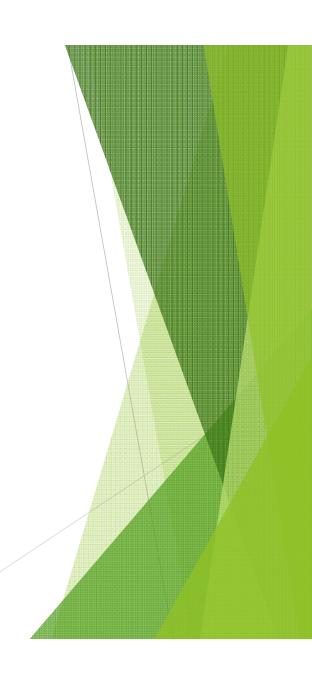

## E06 - Homeroom/House/Team/Counselor

• This panel is used for fast entry scheduling of students by Homeroom, Team or Counselors for the Current and/or Next School Year (must run TS2066U to post to the A10).

- Used instead of A04.
- Do not use both prior to posting schedules.

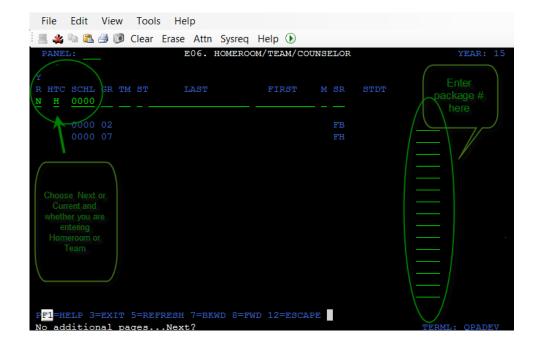

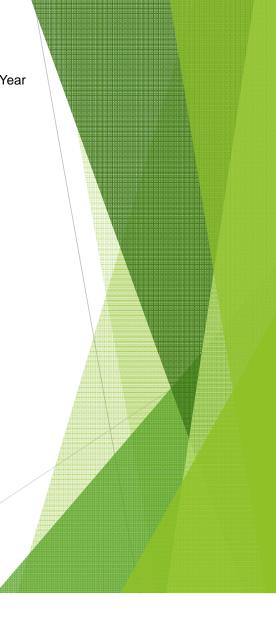

# E08 - Next Year School/Grade

- This panel is used for T-over's to Next Years School.
- Update by students by Grade, Name, Sex or Race.
- Updates the A04.

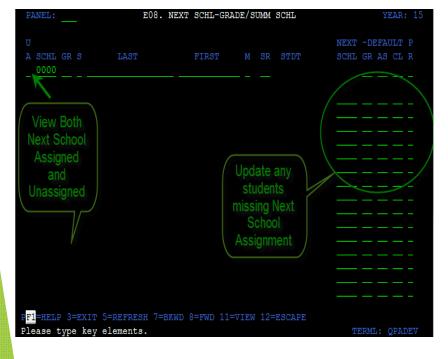

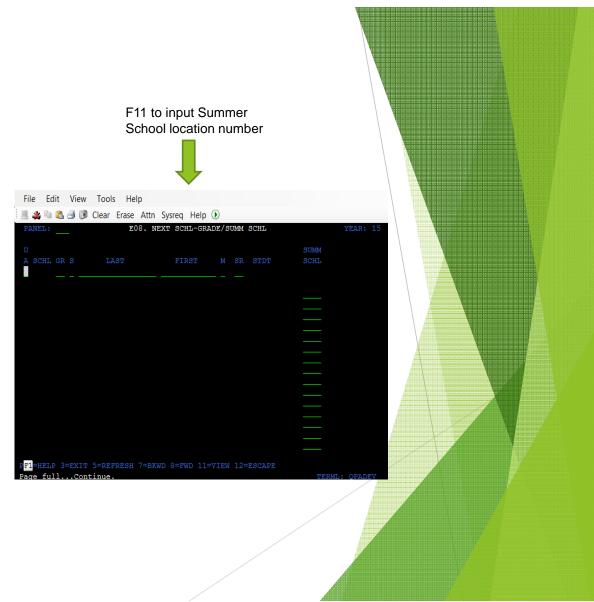

# **E11 – Teachers Rooms Fast Entry**

- This panel is used as a fast entry panel to record the teacher and room number to master schedules generated after running Report TS2038U.
- This panel can also be used to update certain elements in the master schedule (TERMS, Days, Periods).
- Updates to the time on this panel is only allowed if there are no occupancies in the class.

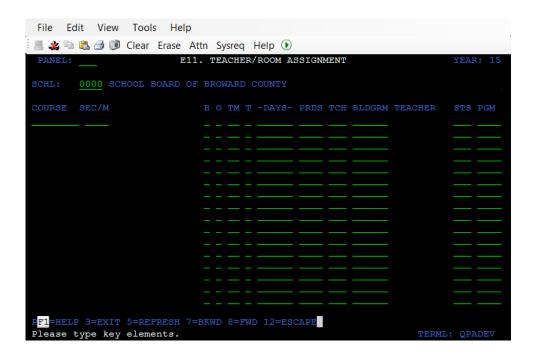

# E16 – COURSE REQUESTS

This panel is used as a fast entry panel to record or scan student courses.

| File  | Edit  | View     | Tools | s Hel | p    |         |        |         |       |        |       |          |
|-------|-------|----------|-------|-------|------|---------|--------|---------|-------|--------|-------|----------|
|       | h (L) | <b>/</b> | Clear | Erase | Attn | Sysreq  | Help   | •       |       |        |       | ]        |
| PANE  | L:    |          |       |       | E    | 16. COT | JRSE I | REQUESI | rs    |        |       | YEAR: 15 |
| STDT: |       |          |       |       |      |         |        | NTE     | : M4: | NSCHL: |       |          |
| CRSE: |       |          |       |       |      |         | SY:    | TE      |       | PRI:   |       |          |
|       | COUR  | SE !     | TITLE | CC    | UNT  | 00      | PRI    |         |       |        |       |          |
|       |       |          |       |       |      |         |        |         |       |        |       |          |
|       |       |          |       |       |      |         |        |         |       |        |       |          |
|       |       |          |       |       |      |         |        |         |       |        |       |          |
|       |       |          |       |       |      |         |        |         |       |        |       |          |
|       |       |          |       |       |      |         |        |         |       |        |       |          |
|       |       |          |       |       |      |         |        |         |       |        |       |          |
|       |       |          |       |       |      |         |        |         |       |        |       |          |
|       |       |          |       |       |      |         |        |         |       |        |       |          |
|       |       |          |       |       |      |         |        |         |       |        |       |          |
|       | ELP 3 |          |       |       |      | AGE 12= | ESCA   | PE      |       |        | TERMI | : QPADEV |

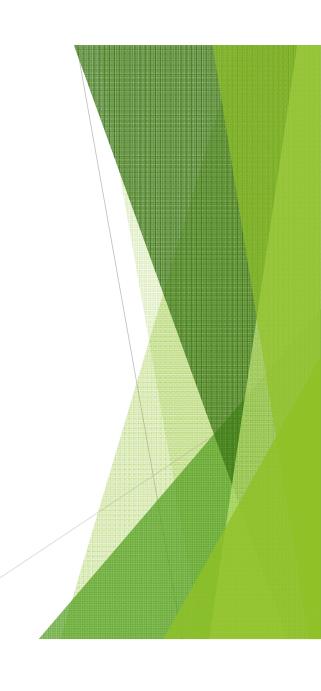

# F Panel

Control Records

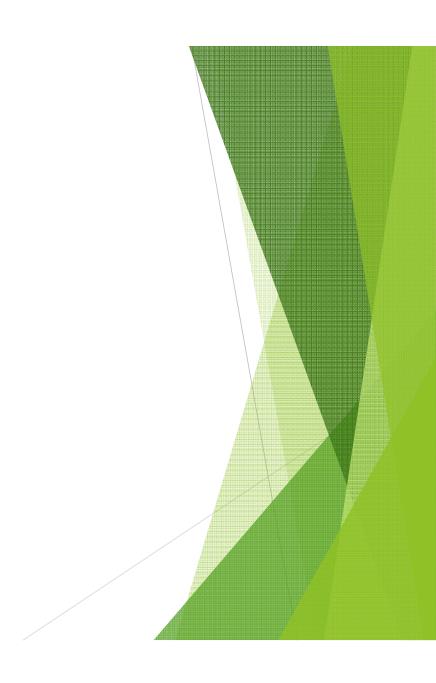

# F PANELS – CONTROL RECORDS

F. CONTROL RECORDS PANEL: YEAR: 15 F05. NAME + ADDRESS F29. EXTERNAL FILES OPEN/CLOSE PF1=HELP 3=EXIT 12=ESCAPE PLEASE TYPE PANEL IDENTIFIER.

### F05 - SCHOOL NAME & ADDRESS

(Detailed school information (Name, Address, Phone Numbers, Magnet Program Code, Administrator, IMT, Calendar, Grade Levels,...)

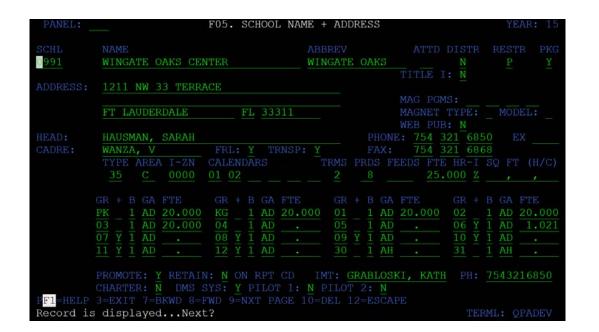

# **G** Panels

Communications

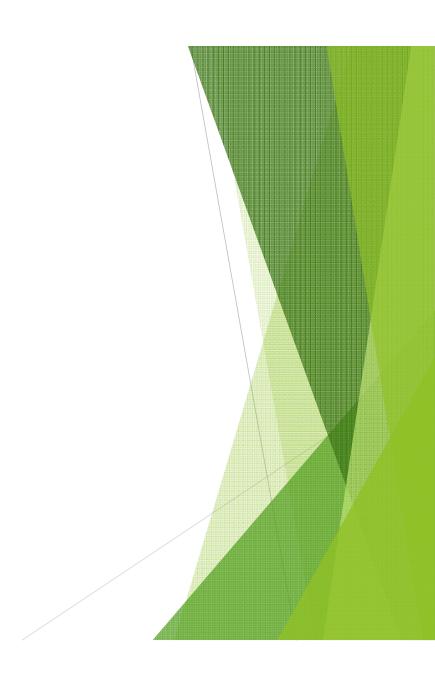

# **G Panels – COMMUNICATIONS**

These panels are used to send and receive transfers and transcripts electronically.

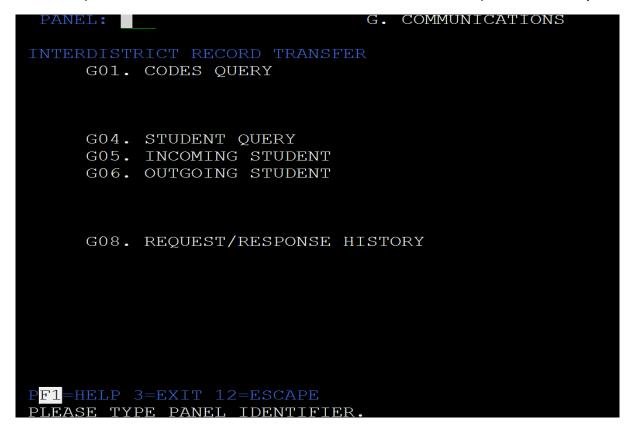

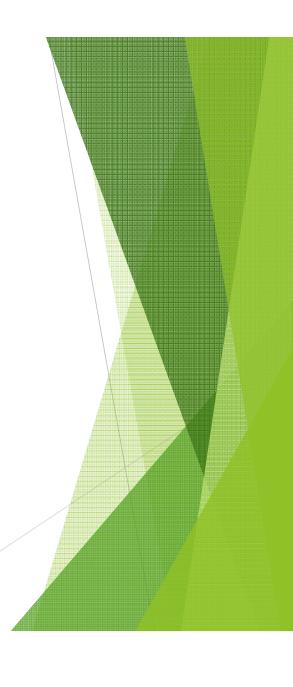

# **G01 – CODES QUERY**

Query panel used to view message codes.

View district and institution information needed to transfer transcripts electronically.

| PANEL:       | GO1. CODES QUERY YEAR: 15                                       |
|--------------|-----------------------------------------------------------------|
| TYPE CODE MS | DESCRIPTION                                                     |
| RR01         | PLEASE SEND THIS RECORD AS SOON AS POSSIBLE                     |
| RR02         | PLEASE SEND THIS RECORD AFTER TERM IS COMPLETE AND GRADES ARE P |
| RR06         | PLEASE SEND ELECTRONICALLY, AND HARD COPY ALSO                  |
| RR07         | STUDENT IS FROM YOUR INACTIVE FILES. SEND HARD COPY OR ELECTRON |
| RR08         | SEND HEADER ONLY, ALL ELSE BY MAIL                              |
| RR09         | SEND TRANSCRIPT TO REQUESTING INSTITUTION & DOE TEACHER CERT. O |
| RR10         | TEMPORARY PLACEMENT, SEND HEADER ONLY                           |
| RR11         | REQUESTED RECORD TO BE USED FOR EMPLOYMENT PURPOSES             |
| RR12         | WE RECEIVED ELECTRONIC TRANSMISSION-WAITING FOR ESE/NON-AUTOMAT |
| SA01         | RECORD IS AND ACADEMIC SCHOLAR                                  |
| SA02         | RECORD TO FL.BD. OF REGENTS -OUTSTANDING JUNIORS PGM - GPA 3.5  |
| SA03         | RECORD TO FL.BD. OF REGENTS -OUTSTANDING JUNIORS PGM - GPA BELO |
| SA03         | RECORD TO FL.BD. OF REGENTS-OUTSTANDING JUNIORS PGM-GPA RANGE 3 |
| SB00         | RECORD REJECTED DUE TO SYSTEM FAILURE                           |
| SB01         | REJECT - STUDENT EXISTS IN DIFFERENT SCHOOL YEAR                |
| SB02         | REJECT - STUDENT SSN ALREADY EXISTS IN A DIFFERENT DISTRICT     |
|              | 5=REFRESH 7=BKWD 8=FWD 12=ESCAPE                                |
| PAGE FULLCON | TINUE. TERML: QPADEV                                            |

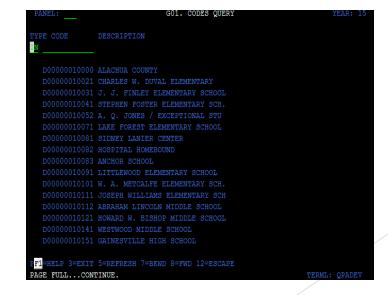

# **G04 – STUDENT QUERY**

- Query panel used to view status of incoming or outgoing transcripts that are being sent or requested electronically.
- Records on this panel may require an action to be completed on the G05 or G06 panel to send or receive transcript.
- Once processed it will be removed from the G04 and become part of the history on the G08.

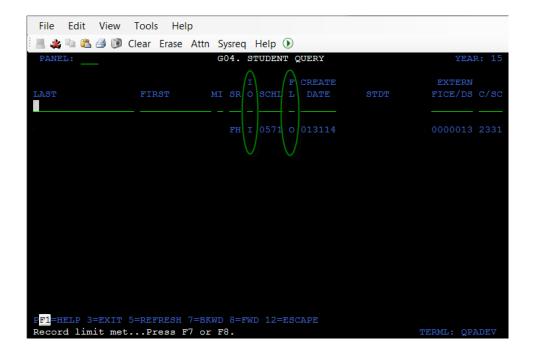

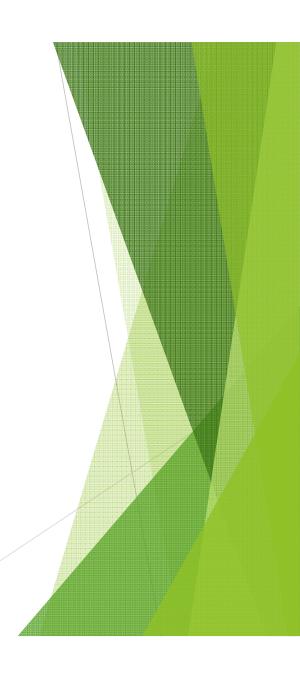

### **G05 – INCOMING STUDENT**

- This panel is used to retrieve records of incoming students.
- This request will be routed to the appropriate school.
- Once received a message will be posted in the "RESP" area near the bottom at the panel.

Either the TERMS student number or the Florida DOE student number must be entered in this field.

If the TERMS student number is entered "T" must be entered in the type field.

The TERMS number will be used to retrieve the external (DOE) number from the student basic record(A03).

The DOE number will be displayed in this field along with the record and "TYPE" will change to "D" (DOE).

#### STATUS FLAG

The Status Flag is used to indicate the action to be taken with the request.

Acceptable values are:

- X Received Response to Request
- S Sent Request
- R Resent Request
- O Request has been sent

**Blank** – No Action to be taken

This request for Incoming Records will appear on the G04 with an "S" under Status Flag.

Once sent, the record is removed from the G04.

#### F9 to the GO5 COMMENT PANEL

Any additional comments that are sent with the transcript will be displayed in this area.

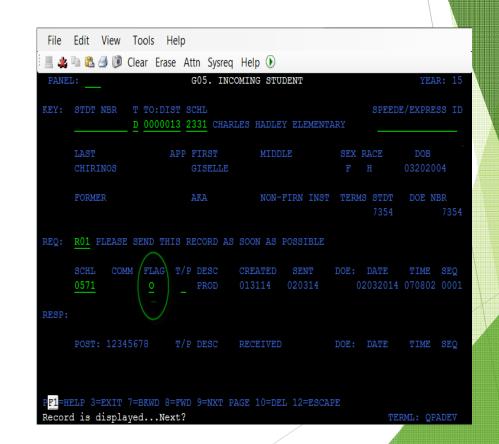

# <u>G06 – OUTGOING STUDENT</u>

- This panel is used to create a request to transfer transcripts electronically.
- Enter student's TERMS number (T) or External (D) number in the STDT number field.
- Choose where the record is being sent (IDT field). When sending transcripts to certain institutions you may use their SPEEDE/EXPRESS ID.
- The RESP: should be coded to indicate reason record is being sent. The status flag is used to indicate the action to be taken with the request.
- Select the type of transcript (Full, Shortened, Technical....) by placing a transaction code in the TYPE OF TRANS T/P DESC field.

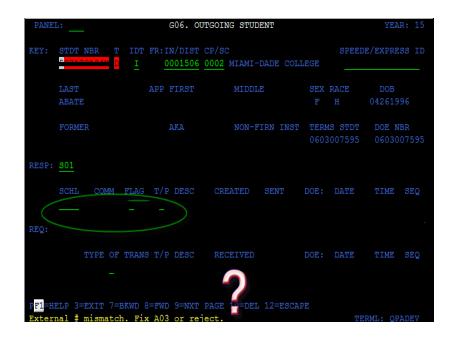

## **G08 - REQUEST/RESPONSE HISTORY**

• This panel will show the request/response history of student's transcript that was sent electronically.

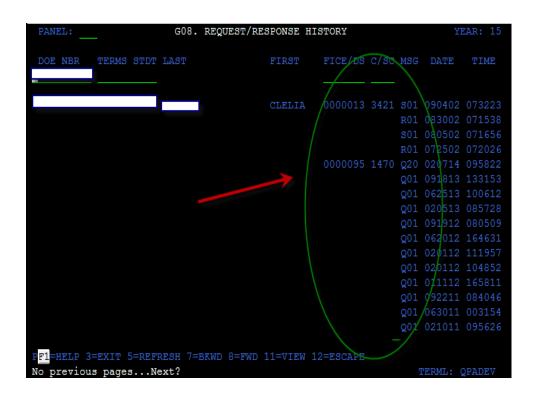

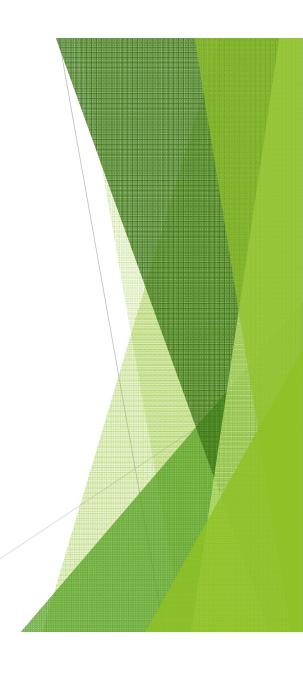

# L Panel

Local Support

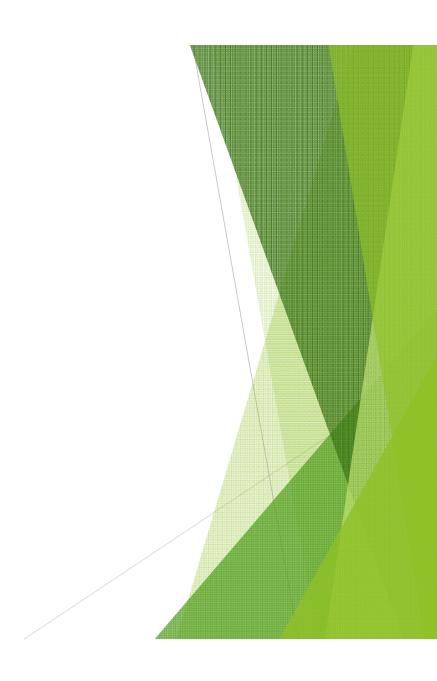

| PANEL: L. LOCAL SU                                                        | JPPORT YEAR: 15                                                                          |
|---------------------------------------------------------------------------|------------------------------------------------------------------------------------------|
| L01. Transportation by Bus Route L02. Transportation/Edulog               | L15. Student Contact Info L16. L17. L18.                                                 |
| L03. Enrollment Summary                                                   | L19.                                                                                     |
| L05. Accident Inquiry/Update                                              | L20.                                                                                     |
| L07. Performance Based Incentives L08.                                    | L21.<br>L22.<br>L23.                                                                     |
| L09.                                                                      | L25.                                                                                     |
| L10. Stdts with bad address L11. Interactive QTR Scheduler L12. L13. L14. | L26. L27. Student Support Interv L28. JIF L29. DJJ Student Query L30. DJJ Student Detail |
| PF1=HELP 3=EXIT 12=ESCAPE Please type panel identifier.                   | TERML: QPADEV                                                                            |

# <u>L02 - TRANSPORTATION</u>

• This panel will display student's bus routing information.

| File Edit View Tools Help               |                             |
|-----------------------------------------|-----------------------------|
| 📕 🌉 亳 🖺 🎒 🔰 Clear Erase Attn Sysreq H   | Help ①                      |
| PANEL: TRANSPORTA                       | ATION YEAR: 15              |
| STDT:                                   | SCHL: GR:                   |
| AS: MBRSHP CATGRY: EXCEPTIONALIT        | TY:                         |
| MEDICAL:                                | TEAM: RIDER:                |
| SECUREMENT:                             |                             |
| SPECIAL NEEDS:                          |                             |
| HAZARDOUS WALKING CODE: ESY BE          |                             |
| BUS ID: CURRENT TRANSPORTA              | ATION INFORMATION           |
| ENTRY DATE: TRANS ELIGIBILITY:          | : FTE ELIGIBILITY:          |
| AM BUS RTE: TIME:                       |                             |
| PM BUS RTE: TIME:                       |                             |
| VEHICLE CATEGORY: DISTANCE:             |                             |
| NEW TRANSPORTATION                      | ON ASSIGNMENT               |
| NEW SCHL: REQUESTED START DATE:         | : STOP DATE:                |
| TEMP CONTACT 1:                         | PHONE: EMG:                 |
| TEMP CONTACT 2:                         | PHONE: EMG:                 |
| NBR DR STREET 1                         | TYPE APT/BLDG CITY ST ZIP+4 |
| NEW RES                                 |                             |
| PICK-UP                                 |                             |
| DROP-OFF                                |                             |
| PF3=EXIT 5=REFRESH 7=BKWD 8=FWD 12=ESCA | APE                         |
| Please Type KEY Student Number          | TERML: QPADEV               |

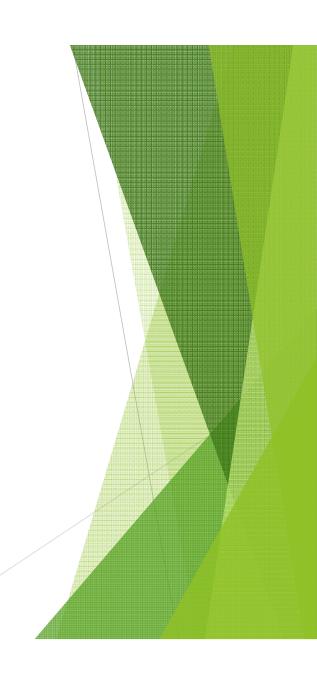

# <u>L03 – SCHOOL COUNTS AND PERCENTAGES MENU</u>

- Enter selection number of specific category (Enrollment, Free and Reduced lunch, Magnet, LEP, DOP, etc.) to view counts.
- F9 for more details –percentages.

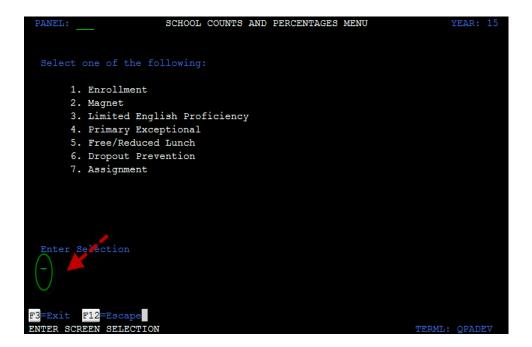

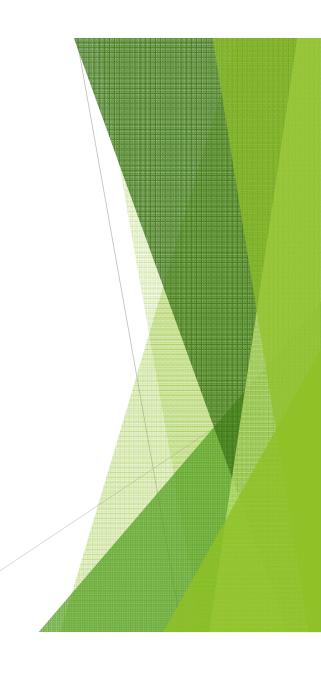

# L05 - STUDENT ACCIDENT/ILLNESS FORM

- Query on front panel press (F9) to enter accident on next screen.
- Type add in ACCIDENT NBR field and FSI # in STDT/NON-STDT field for student.
- Type add in ACCIDENT NBR field and add in STDT/NON-STDT field for non-student.
- Press enter and complete entry of remaining fields.

| PANEL: L05. STUDENT ACCIDENT/I                |                                                                                                    |
|-----------------------------------------------|----------------------------------------------------------------------------------------------------|
| AC ACCIDENT                                   | 9 H P<br>1 O A STDT/                                                                                                    |
|                                               | TIME SCHL 1 S R NON-STDT                                                                                                    |
| HAST FIRST IF NOMBER DA                       | TIME SCHILL SER NON SIDI                                                                                                    |
|                                               |                                                                                                    |
|                                               |                                                                                                    |
|                                               | PANEL: LO5. STUDENT ACCIDENT/ILLNESS FORM YEAR                                                                                     |
|                                               | ACCIDENT NBR:                                                                                                    |
|                                               | STDT/NON-STDT:                                                                                                    |
|                                               | ACCIDENT DATE: TIME: SCHL:                                                                                                    |
|                                               | LAST APP FIRST MIDDLE                                                                                                    |
|                                               | NAME: BIRTH:                                                                                                    |
|                                               | RESNBR DR STREET TYPE APT/BLDG CITY ST ZIP+4                                                                                       |
|                                               |                                                                                                    |
|                                               | PARENT/GUARD: PHONE:                                                                                                    |
|                                               |                                                                                                    |
|                                               | TYPE OF ACCIDENT/ILLNESS:                                                                                                    |
|                                               | DESCRIPTION:                                                                                                    |
| F1=HELP 3=EXIT 5=REFRESH 7=FWD 8=BWK 9=NEXT S |                                                                                                    |
| lease enter Query values.                     |                                                                                                    |
|                                               |                                                                                                    |
|                                               | ACTION-CALLED 911: NOTIFIED PARENT/CONTACT: AED USED: SENT TO HOSP                                                                 |
|                                               | HOSPITAL: FAXED:                                                                                                    |
|                                               | REPORTED BY: PHONE:                                                                                                    |
|                                               |                                                                                                    |
|                                               | WITNESS: DATE:                                                                                                    |
|                                               | WITNESS: DATE:                                                                                                    |
|                                               | WITNESS:  DATE:  PF1=HELP 3=EXIT 5=REFRESH 7=FWD 8=BWK 9=NEXT SCR 10=DELETE 11=PRINT 12=ESCA Please type key elements.  TERML: QPA |

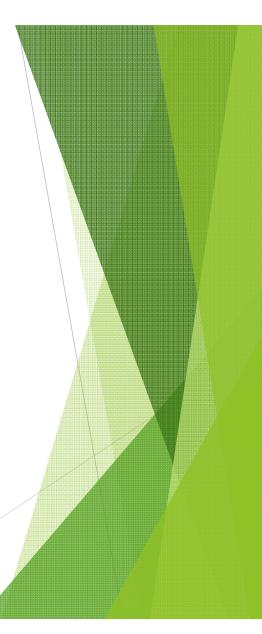

## **L15 - STUDENT CONTACT INFORMATION**

• TERMS User that have a SA/GD/or TI User ID may update this panel.

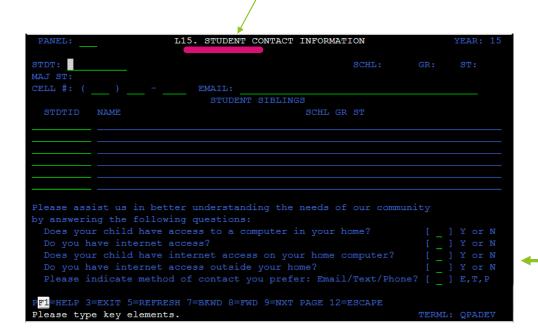

Use Student Emergency Contact Card to update these questions..

## **L27 – STUDENT SUPPORT INTERVENTIONS**

- This panel is used to record interventions.
- <u>NOTE:</u> Interventions that are not a result of a referral or suspension are entered on the L27 panel. \*Referrals and suspensions are entered IN THE DMS.\*
- Every referral requires two action codes to be entered in DMS. Some of these actions are either internal, external suspension programs, AES programs, Parent conferences, referrals to social workers, guidance counselors, etc.
- Ex: If an administrator refers as one or two of the actions, to the Social Worker, or child study team, the results of that action will be entered on the L-Panel by the person providing the intervention (i.e., the social worker).

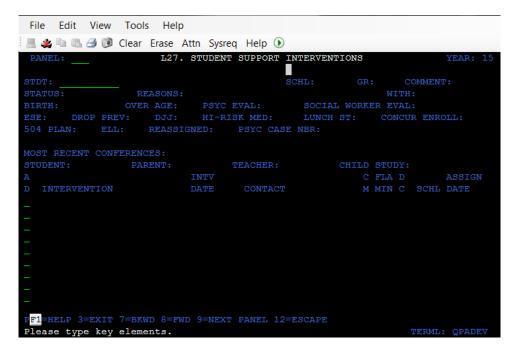

# Website Links

- ❖Data Warehouse http://web/dwh/
  - School Reports Menu
  - Virtual Counselor
  - BASIS
  - DWH Reports Folder
- Optispool <a href="https://webapp.browardschools.com/optispool/">https://webapp.browardschools.com/optispool/</a> (web/optispool)
- ❖VPN <a href="https://vpn.browardschools.com">https://vpn.browardschools.com</a>
- Class Size <a href="http://www.broward.k12.fl.us/casdl/csrdata">http://www.broward.k12.fl.us/casdl/csrdata</a>
- ❖One Choice <a href="http://WEB/CASDL">http://WEB/CASDL</a>
- ❖ParentLink <a href="http://broward.parentlink.net">http://broward.parentlink.net</a>
- ❖Pinnacle <a href="http://qb.browardschools.com/pinnacle/gradebook">http://qb.browardschools.com/pinnacle/gradebook</a>
- TERMS <a href="http://terms.browardschools.com/">http://terms.browardschools.com/</a>

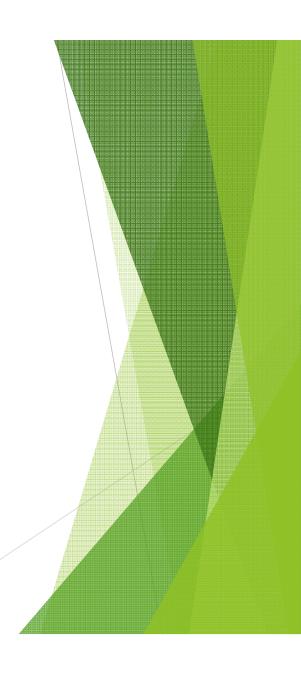

# Contacts / Support

Taffy Armstrong – <u>Taffy.Armstrong@browardschools.com</u> (Customer Service Analyst III)

# IT Service Desk (754-321-0411)

- Leslie Hewell
- Theresa Lewis
- Christopher Yeargin

# Production Control/State Reporting (754-321-0493)

- Angela Davis, State Database Specialist
- Traci Butler
- Latoya Thompson
- Lorena Widgeon
- Nicolette Galliani

# Production Control /TERMS (754-321-0493)

- ❖Anne McDougall, Operations Supervisor
- ❖Jessica Bonaparte

http://terms.browardschools.com/

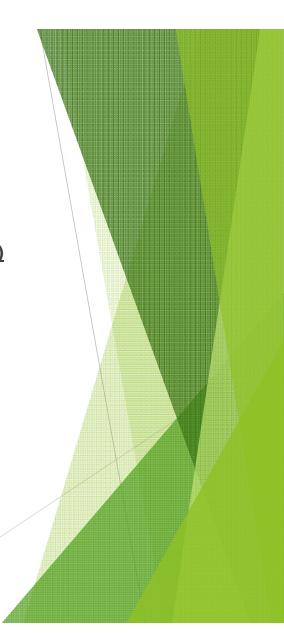